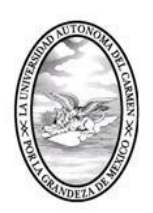

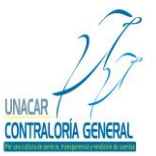

CONTRALORÍA GENERAL SERVIDORES PÚBLICOS, BUZÓN DE QUEJAS Y DENUNCIAS

# MANUAL PARA LA PRESENTACIÓN DE LA DECLARACIÓN DE SITUACIÓN PATRIMONIAL FINAL O CONCLUSIÓN EN EL SISTEMA DE DECLARACIÓN DE SITUACIÓN PATRIMONIAL (DESIPAT).

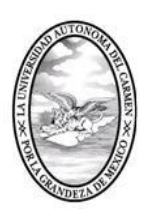

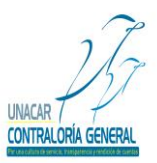

CONTRALORÍA GENERAL SERVIDORES PÚBLICOS, BUZÓN DE QUEJAS Y DENUNCIAS

### **Índice**

 $\overline{\phantom{0}}$ 

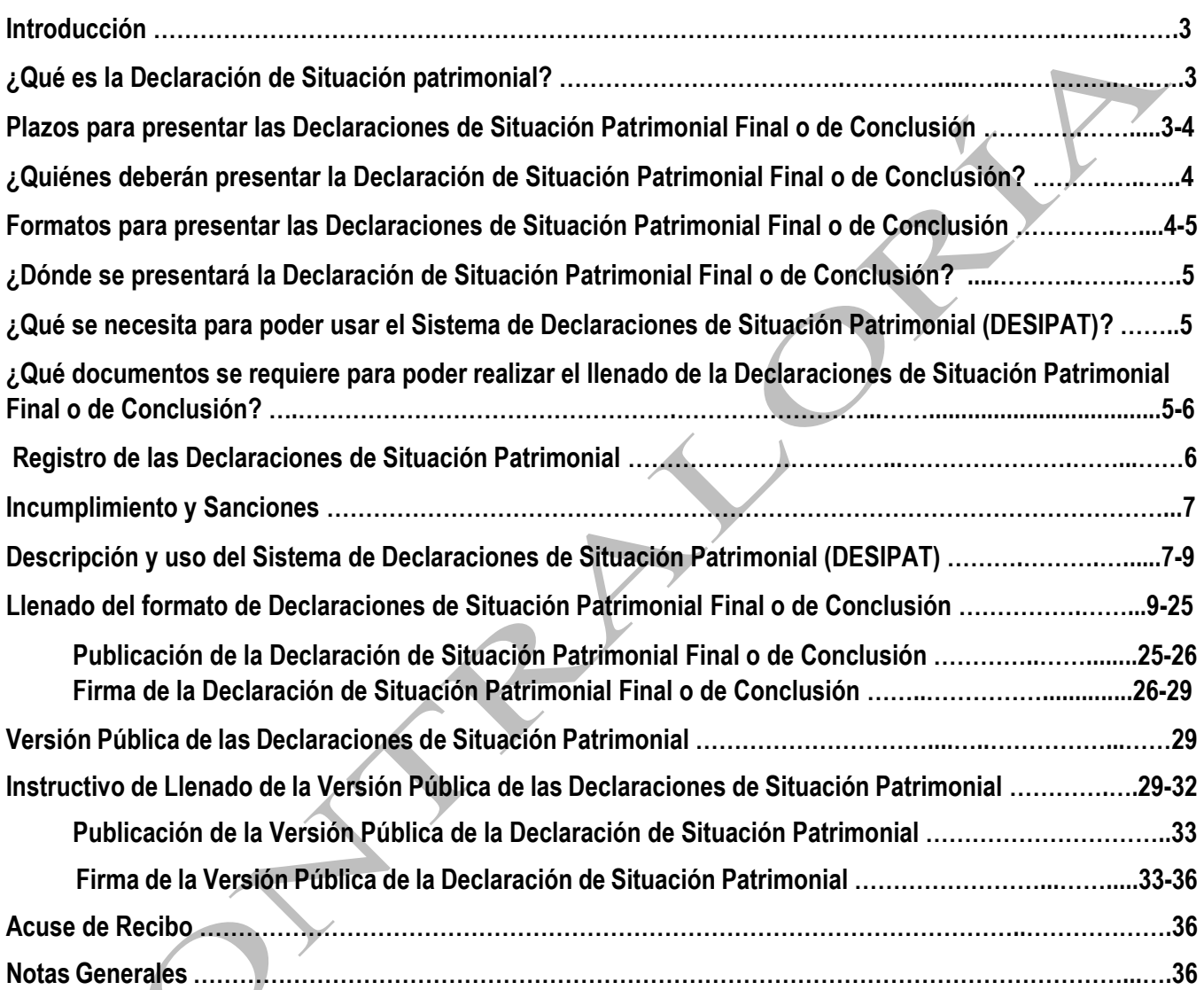

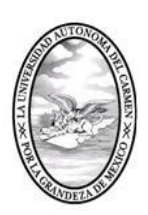

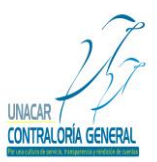

CONTRALORÍA GENERAL SERVIDORES PÚBLICOS, BUZÓN DE QUEJAS Y DENUNCIAS

La Contraloría General de la Universidad Autónoma del Carmen con la finalidad de contribuir con el fortalecimiento de una cultura de transparencia y rendición de cuentas tanto en su organización como en su operación y en cumplimiento a lo establecido en los artículos 32, 33 y 34 del Reglamento que Regula el Procedimiento Administrativo de Responsabilidades y el Registro Patrimonial de los Servidores Públicos de la Universidad Autónoma del Carmen; así como en apego a los artículos 32 y 33 de la Ley General de Responsabilidades Administrativas.

De lo anterior y con la finalidad de que los Servidores Públicos, sujetos obligados a presentar Declaración de Situación Patrimonial puedan realizarlo de manera electrónica y así optimizar los tiempos para la presentación y recepción de dicha Declaración, se crea el Sistema de Declaraciones de Situación Patrimonial (DESIPAT); por lo que, con el propósito de facilitar el uso del sistema antes mencionado, se elabora el presente manual.

El manual para la presentación de las Declaraciones de Situación Patrimonial Final o de Conclusión establece los procedimientos y mecanismos para la presentación y recepción de la Declaración de Situación Patrimonial Final o de Conclusión de los Servidores Públicos de la Universidad Autónoma del Carmen, y tiene por objeto orientar y facilitar a los sujetos obligados a la presentación de la Declaración de Situación Patrimonial, a través del sistema de Declaraciones de Situación Patrimonial (DESIPAT), mismo que integra el formato de las Declaración de Situación Patrimonial Final o de Conclusión o de Conclusión y la Versión Pública de la Declaración de Situación Patrimonial. Asimismo, atiende la solución de las preguntas frecuentes que puedan surgir durante el llenado de la declaración de situación patrimonial.

Es importante recalcar, que los Servidores Públicos, sujetos obligados a presentar Declaración de Situación Patrimonial tienen la obligación de presentar dicha declaración bajo protesta de decir verdad, ante la Contraloría General, en los términos y plazos establecidos en el Manual, así como en cumplimiento al Capítulo IV "Registro Patrimonial de los Servidores Públicos" del Reglamento que Regula el Procedimiento Administrativo de Responsabilidades y el Registro Patrimonial de los Servidores Públicos de la Universidad Autónoma del Carmen y de acuerdo en apego la Ley General de Responsabilidades Administrativas.

### **¿Qué es la Declaración de Situación Patrimonial?**

Es un instrumento de transparencia que por ley deben presentar, bajo protesta de decir verdad, los Servidores Públicos, de la Universidad Autónoma del Carmen, sujetos obligados a presentar Declaración de Situación Patrimonial, respecto a la situación de su patrimonio, del patrimonio de su cónyuge y/o dependientes económicos, en los medios que para tal fin designe la Contraloría General.

### **Plazos para presentar las Declaraciones de Situación Patrimonial Final o de Conclusión.**

"Los sujetos obligados deberán presentar las declaraciones de situación patrimonial bajo las siguientes circunstancias y los plazos que a continuación se indican:

**Declaración de Situación Patrimonial Final o de Conclusión o de Conclusión:** *Dentro de los 60 días naturales siguientes al término del empleo, cargo o comisión".*

*No obstante, a lo anterior, los sujetos obligados no presentan declaración Final o de Conclusión cuando:*

*A) Sin interrupción de sus servicios, sean objeto en la Universidad de una promoción de puesto, cargo, comisión o asignación de funciones y conserve la obligación de presentar Declaración de Situación Patrimonial.*

Calle 31 No.222 cruzamiento con la Calle 42 E y Prolongación 56, Colonia Benito Juárez C.P. 24180, Ciudad del Carmen, Campeche; México. Teléfonos de Oficina (01-938) 381-1018; extensiones 1307, 1334 y 1351

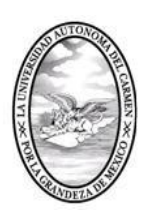

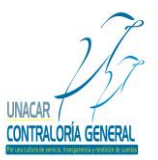

CONTRALORÍA GENERAL

SERVIDORES PÚBLICOS, BUZÓN DE QUEJAS Y DENUNCIAS

*B) Antes de 30 días naturales contados a partir de la conclusión del ultimo encargo por el que hayan estado obligados a presentar Declaración de Situación Patrimonial, reingresen a la Universidad, tomando posesión del puesto, cargo, comisión o función que sea sujeto de presentar Declaración de Situación Patrimonial.*

Lo anterior, de conformidad con el artículo 33, fracción I del Reglamento que regula el Procedimiento Administrativo de Responsabilidades y el Registro Patrimonial de los Servidores Públicos de la Universidad Autónoma del Carmen y en apego a lo establecido en el artículo 33, fracción I de la Ley General de Responsabilidades Administrativas*.*

### **¿Quiénes deberán presentar la Declaración de Situación Patrimonial?**

- *I. El Rector y los servidores públicos nombrados directamente por él;*
- *II. Los directores de las facultades, escuelas, dependencias y programas universitarios, coordinadores, directores generales, subdirectores, secretarios administrativos, jefes de departamento administrativo, así como los jefes y delegados administrativos de las dependencias y/o subdependencias que integran la Universidad.*
- *III. Derogado (Acuerdo de Consejo Universitario Numero OR 30 junio 16 9)*
- *IV. Los servidores públicos, cuales quiera que sea su nivel, que sean responsables del manejo o apliquen recursos económicos, fondos y/o valores propiedad de la Universidad, así como aquellos que desempeñen labores de control, inspección, vigilancia y auditoria, lleven a cabo funciones de calificación o determinación para la expedición de licencias, permisos o concesiones, quienes intervengan en la adjudicación de pedidos y contratos, quienes intervengan directa o indirectamente en el manejo y aplicación de recursos públicos, cuales quiera que sea su origen.*
- *V. Los titulares de posiciones equivalentes a las mencionadas en el Reglamento que Regula el Procedimiento Administrativo de Responsabilidades y el Registro Patrimonial de los Servidores Públicos de la Universidad Autónoma del Carmen.*

Lo anterior, de conformidad con el artículo 32 del Reglamento que regula el Procedimiento Administrativo de Responsabilidades y el Registro Patrimonial de los Servidores Públicos de la Universidad Autónoma del Carmen y en apego a lo establecido en el artículo 32 de la Ley General de Responsabilidades Administrativas.

### **Formatos para presentar la Declaración de Situación Patrimonial Final o de Conclusión.**

La Declaración de Situación Patrimonial Final o de Conclusión, deberá ser presentada a través de medio electrónico, empleándose el Sistema de Declaraciones de Situación Patrimonial (DESIPAT).

La contraloría General tendrá a su cargo el Sistema de Declaraciones de Situación Patrimonial (DESIPAT) y llevará el control de dicho sistema.

Para la presentación de la Declaración de Situación Patrimonial Final o de Conclusión o de Conclusión, deberá emplear los formatos siguientes:

- **a) Declaración de Situación Patrimonial Final o de Conclusión:** Este formato se emplea para presentar Declaración de Situación Patrimonial Final o de Conclusión**.**
- **b) Versión Pública de las Declaraciones de Situación Patrimonial:** Este formato se empleará para presentar la Versión Pública de las Declaraciones de Situación Patrimonial Final o de Conclusión.

Calle 31 No.222 cruzamiento con la Calle 42 E y Prolongación 56, Colonia Benito Juárez C.P. 24180, Ciudad del Carmen, Campeche; México. Teléfonos de Oficina (01-938) 381-1018; extensiones 1307, 1334 y 1351

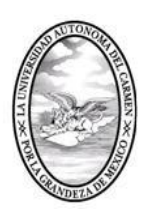

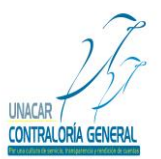

CONTRALORÍA GENERAL SERVIDORES PÚBLICOS, BUZÓN DE QUEJAS Y DENUNCIAS

**Nota:** Declaración de Situación Patrimonial Final o de Conclusión, en la cual se deberá reportar todos los bienes, valores y deudas que forman la situación patrimonial, al TÉRMINO del cargo.

Lo anterior, de conformidad con el artículo 34 del Reglamento que regula el Procedimiento Administrativo de Responsabilidades y el Registro Patrimonial de los Servidores Públicos de la Universidad Autónoma del Carmen y en apego a lo establecido en el artículo 34 de la Ley General de Responsabilidades Administrativas.

### **¿Dónde se Presentará la Declaración de Situación Patrimonial Final o de Conclusión?**

Los Servidores Públicos, sujetos obligados a presentar Declaración de Situación Patrimonial Final o de Conclusión, deberán realizarla en los medios que para tal fin designe la Contraloría General, para lo cual se pone a disposición lo siguiente:

 **Envió por internet**. Por medio del Sistema de Declaraciones de Situación Patrimonial (DESIPAT) en la liga www.desipat.unacar.mx; el cual permite al sujeto obligado capturar la información necesaria para el llenado de la Declaración de Situación Patrimonial, y posteriormente obtener por el mismo medio, un acuse de recibo electrónico**.**

### **¿Qué se necesita para poder usar el Sistema de Declaración de Situación Patrimonial (DESIPAT)?**

- Una computadora con conexión a internet, para poder acceder a la siguiente liga: [www.desipat.unacar.mx;](http://www.desipat.unacar.mx/) navegador Web (preferencia Google Chrome).
- Contar con usuario INTRANET y alta en el Padrón de Sujetos Obligados a Presentar Declaración de Situación **Patrimonial**
- Firma Electrónica Avanzada.

#### La firma deberá tramitarse en la Coordinación de Tecnologías de la Información y la Comunicación de la Universidad Autónoma del Carmen.

Es muy importante recalcar que, para poder acceder al Sistema de Declaraciones de Situación Patrimonial (DESIPAT) el Servidor Público deberá encontrarse dado de alta en el Padrón de Sujetos Obligados a Presentar Declaración de Situación Patrimonial.

### **¿Qué documentos se requieren para poder realizar el llenado de la Declaración de Situación Patrimonial?**

- Cédula de identificación expedida por la SHCP, o bien cualquier documento que contenga el R.F.C.
- Escrituras de los bienes inmuebles
- Facturas de vehículos
- Contratos, estados de cuenta de inversiones, de cheques, de ahorros, de valores, de créditos, gravámenes o deudas.

Calle 31 No.222 cruzamiento con la Calle 42 E y Prolongación 56, Colonia Benito Juárez C.P. 24180, Ciudad del Carmen, Campeche; México. Teléfonos de Oficina (01-938) 381-1018; extensiones 1307, 1334 y 1351

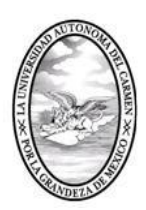

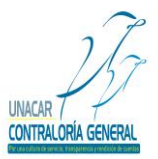

CONTRALORÍA GENERAL SERVIDORES PÚBLICOS, BUZÓN DE QUEJAS Y DENUNCIAS

- Comprobantes de percepción de sueldos y de otros tipos de ingresos.
- La documentación antes citada, de igual manera de su cónyuge o dependientes económicos.

#### **Ingresos que deberá declarar son:**

**Declaración de Situación Patrimonial Final o de Conclusión:** Deberá sumar todos los ingresos obtenidos DURANTE EL PERIODO transcurrido desde la última declaración presentada hasta la fecha de conclusión del cargo; estos incluyen, aguinaldos, primas de antigüedad, vacaciones y otras prestaciones.

### **Registro de las Declaraciones de Situación Patrimonial.**

La Contraloría General será responsable de inscribir y mantener actualizada en el sistema de evolución patrimonial, la información correspondiente a Servidores Públicos, sujetos obligados a presentar Declaración de Situación Patrimonial. Asimismo, tendrá a su cargo el sistema de certificación de los medios de identificación electrónica que utilicen los servidores públicos, y llevará el control de dichos medios. Por lo anterior, se creó el Sistema de Declaración de Situación Patrimonial (DESIPAT), con la finalidad de que los sujetos obligados presenten la Declaración de forma electrónica, ingresando al Sistema de Declaraciones de Situación Patrimonial (DESIPAT); en la siguiente liga [www.desipat.unacar.mx;](http://www.desipat.unacar.mx/) para la que deberán usar un navegador Web (preferencia Google Chrome), los formatos deberán ser llenados y firmados con la Firma Electrónica Avanzada por el Servidor Público. Con la finalidad de hacer más expedito el cumplimiento de la obligación, para lo cual Contraloría General proporcionará al recibir dicha declaración un acuse de recibo.

El contenido de la Declaración de Situación Patrimonial será protegido de conformidad con lo establecido en la Ley de Transparencia y Acceso a la Información Pública del Estado de Campeche; lo anterior de conformidad con lo siguiente:

#### a) **Ley General de Responsabilidades Administrativas:**

"Artículo 29**:** *Las Declaraciones de Situación Patrimonial serán públicas salvo los rubros cuya publicidad pueda afectar la vida privada o los datos personales protegidos por la constitución".* 

Para tal efecto la Contraloría General, previa aprobación del H. Consejo Universitario, emitió el formato de la Versión Pública de las Declaraciones de Situación Patrimonial, garantizando que los rubros que pudieran afectar los derechos aludidos queden en resguardo de las autoridades competentes.

#### *b)* **Ley de Transparencia y Acceso a la Información Pública del Estado de Campeche:**

"*Artículo 74 Fracción XII: La información, en versión Pública de las Declaraciones de Situación Patrimonial de los servidores públicos que así lo determinen, en los sistemas habilitados para ello, de acuerdo a la normatividad aplicable".*

#### *c)* **Constitución Política del Estado de Campeche:**

*"*Articulo 95 Capitulo XVII: *La publicidad de la información relativa a la situación patrimonial, se hará siempre y cuando se cuente con la autorización previa y específica del servidor público de que se trate".*

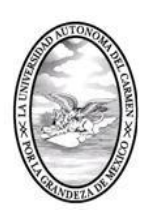

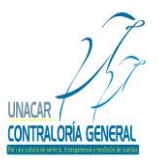

CONTRALORÍA GENERAL SERVIDORES PÚBLICOS, BUZÓN DE QUEJAS Y DENUNCIAS

### **Incumplimiento y Sanciones.**

El incumplimiento a la obligación de presentar Declaración de Situación Patrimonial se sancionará conforme a lo dispuesto en el artículo 33 del Reglamento que Regula el Procedimiento de Responsabilidades Administrativas y el Registro Patrimonial de los Servidores Públicos de la Universidad Autónoma del Carmen, mismo que a su letra dice:

*"Artículo 33. (…) "Si transcurridos los plazos a que se refieren las fracciones I, II y III, no se hubiese presentado las Declaración de Situación Patrimonial correspondiente, sin causa justificada, se iniciara inmediatamente la investigación por presunta responsabilidad y se impondrán las sanciones previstas en el artículo 12 del Reglamento que Regula el Procedimiento de Responsabilidades Administrativas y el Registro Patrimonial de los Servidores Públicos de la Universidad Autónoma del Carmen.*

*(…)*

*La falta de presentación de las Declaraciones de Situación Patrimonial puede ser causa que el servidor público no pueda ser contratado de nueva cuenta por la Universidad. (…)*

*El servidor público que en su Declaración de Situación Patrimonial deliberadamente faltara a la verdad en relación con lo que es obligatorio manifestar en términos previsto por ley, previa sustanciación del Procedimiento Administrativo, será suspendido de su empleo, cargo o comisión por un periodo no menor de tres días ni mayor de tres meses, y cuando por su importancia lo amerite, destituido e inhabilitado de uno a cinco años, sin perjuicio de que el Contralor o el H. Consejo Universitario formule la denuncia correspondiente ante el ministerio público para los afectos legales procedentes".(…)"*

De igual manera en apego al artículo 33 de la Ley General de Responsabilidades Administrativas.

### **Descripción y Uso del Sistema de Declaraciones de Situación Patrimonial (DESIPAT).**

#### **1.- Datos de identificación:**

Al ingresar a la liga www.desipat.unacar.mx; navegador Web (preferencia Google Chrome), se desplegará una pantalla en la cual deberá ingresar su usuario y contraseña con el que ingresa a INTRANET, como la que se muestra a continuación:

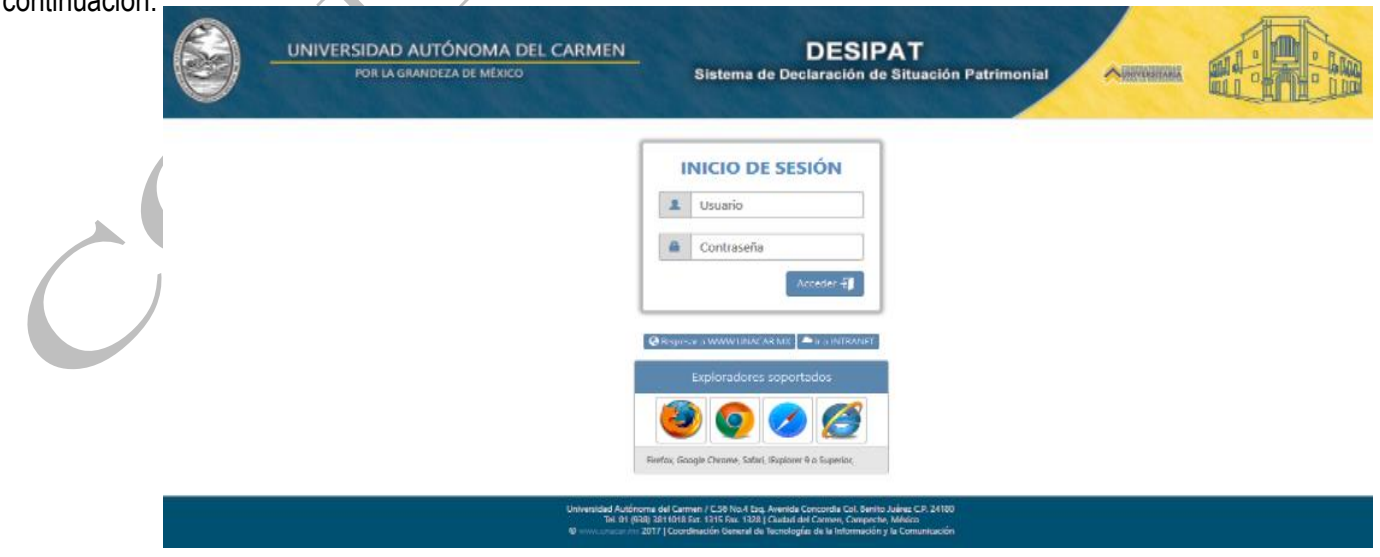

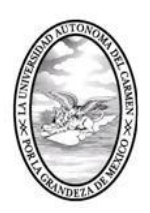

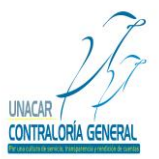

CONTRALORÍA GENERAL SERVIDORES PÚBLICOS, BUZÓN DE QUEJAS Y DENUNCIAS

#### **2.- Inicio:**

El sistema mostrara la página de inicio, que contiene un aviso por parte de la Contraloría General, relativo a los plazos para la presentación de la Declaración de Situación Patrimonial Final o de Conclusión; así mismo en la parte superior encontrara los formatos para el llenado de dicha Declaración, así como el presente manual, mismo que estarán disponibles para los usuarios del Sistema de Declaración de Situación Patrimonial (DESIPAT), a continuación se muestra la pantalla que aparecerá en el sistema:

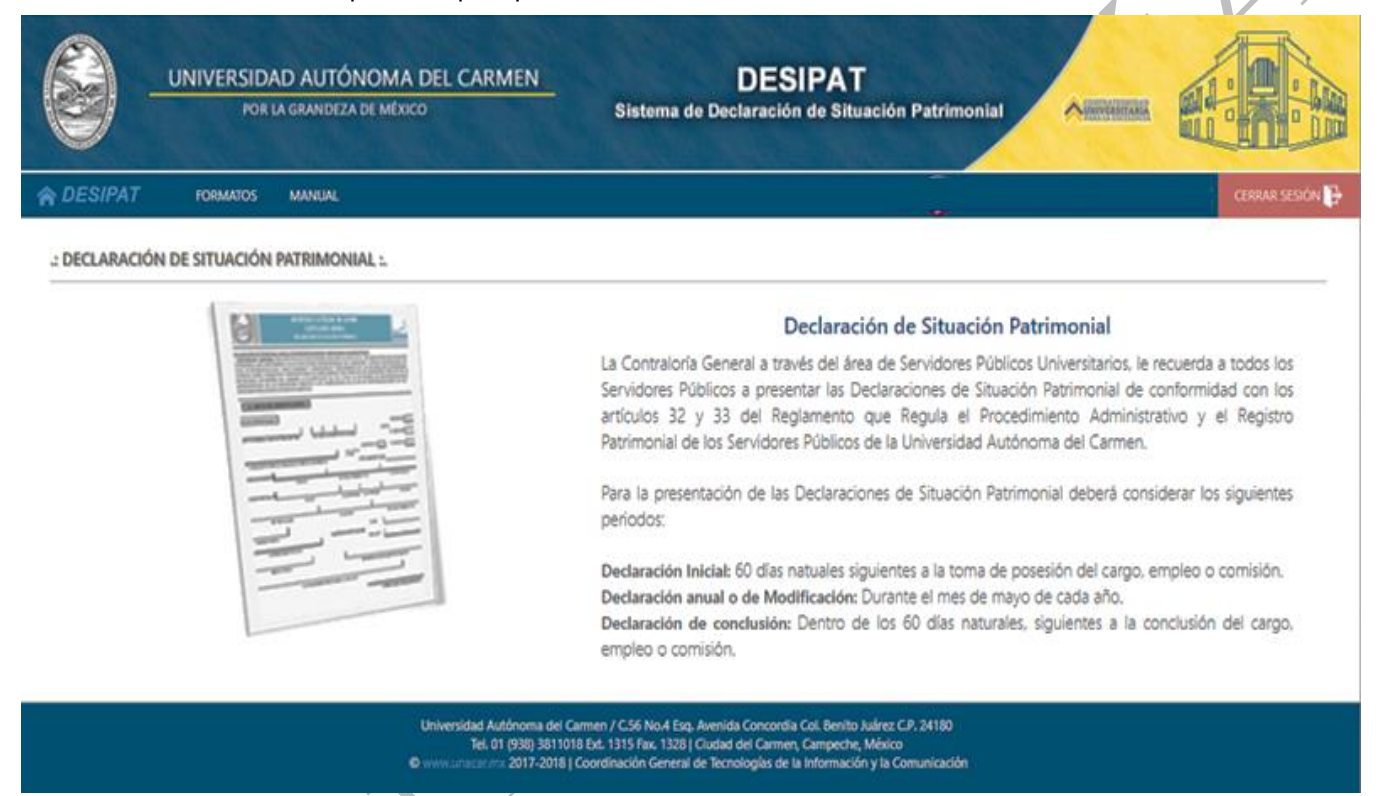

#### **3.- Formatos:**

En este módulo, el Servidor Público, podrá visualizar y seleccionar el formato de la Declaración de Situación Patrimonial que le corresponda, posteriormente en automático el Sistema de Declaraciones de Situación Patrimonial (DESIPAT) abrirá el formato para iniciar su llenado. Cabe señalar que, dentro de este módulo aparecerá la leyenda "DESPUES DE FIRMAR TU DECLARACION RECUERDA LLENAR EL FORMATO DE VERSION PUBLICA DE LA DECLARACION PATRIMONIAL", una vez que el Servidor Público termine de llenar el formato que le corresponda, le aparecerá el apartado de PDF´s, en el cual podrá visualizar el formato de sus Declaraciones de Situación Patrimonial. A continuación, se muestra la pantalla que aparecerá en el Sistema de Declaración de Situación Patrimonial (DESIPAT):

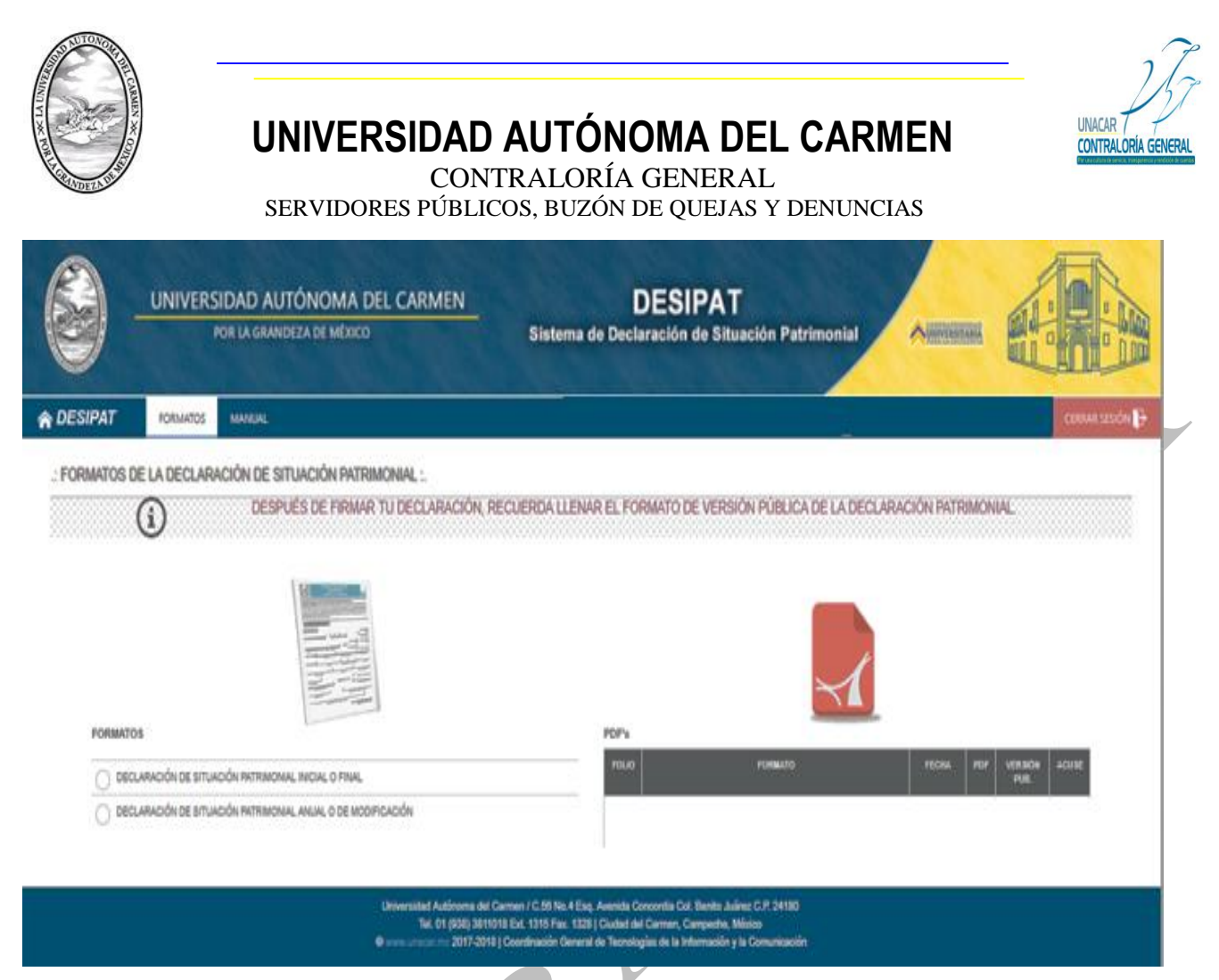

### **4. Llenado del Formato de Declaración de Situación Patrimonial Final o de Conclusión.**

En este módulo, el Servidor Público deberá seleccionar la Declaración de Situación Patrimonial Final o de Conclusión, dicho formato tiene los apartados que se describen a continuación:

#### **1.- Datos de Identificación.**

#### **A) Datos personales:**

En este apartado, deberá llenar los datos relativos a la identidad del declarante, la cual contiene tres secciones; Datos personales, y datos de identificación del puesto.

**Registro federal de contribuyentes**: el Servidor Público deberá proporcionar su Registro Federal de Contribuyentes, incluyendo la homoclave.

**Fecha de Nacimiento:** En este apartado el Servidor Público, indicará su fecha de nacimiento el cual estará integrado por (dd/mm/aaaa).

**Nombre:** En este apartado, el Servidor Público proporcionará su apellido paterno, apellido materno, nombre (s) sin abreviaturas.

**Sexo:** En este apartado, el Servidor Público marcara la opción que corresponda (Femenino/Masculino).

**Estado Civil:** En este apartado, el Servidor Público seleccionará con una "X" la opción que Marcará la opción casado (a), soltero (a), u otros (especificar).

Calle 31 No.222 cruzamiento con la Calle 42 E y Prolongación 56, Colonia Benito Juárez C.P. 24180, Ciudad del Carmen, Campeche; México. Teléfonos de Oficina (01-938) 381-1018; extensiones 1307, 1334 y 1351

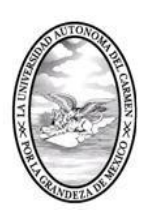

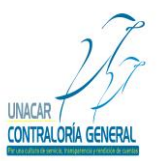

CONTRALORÍA GENERAL

SERVIDORES PÚBLICOS, BUZÓN DE QUEJAS Y DENUNCIAS

**Lugar de Nacimiento:** En este apartado, el Servidor Público deberá escribir los datos del lugar de nacimiento (ciudad, entidad federativa y nacionalidad.

**Domicilio Particular:** En este apartado, el Servidor Público deberá escribir el domicilio actual del lugar donde vive (calle, número exterior, número interior, colonia, municipio y entidad federativa.

**Teléfonos Particulares:** En este apartado, el Servidor Público proporcionará el número de teléfono de su domicilio particular y un número celular.

**Correo Personal:** En este apartado, el Servidor Público deberá escribir el correo electrónico personal.

**Escolaridad:** En este apartado, el Servidor Público deberá Indicar su grado máximo de estudio: primaria, secundaria, bachillerato, carrera técnica, licenciatura, maestría, doctorado.

**Experiencia en el Sector Público:** En este apartado, el Servidor Público deberá escribir la experiencia en años que tiene en el sector público.

**Cargos Desempeñados en la Unacar:** En este apartado, el Servidor Público deberá escribir los cargos que ha desempeñado en la institución por lo menos en los últimos cinco años.

#### **B) Datos de identificación del puesto:**

Este apartado se empleará cuando la Declaración de Situación Patrimonial a presentar sea la **de Inicio** del puesto, empleo o comisión.

#### **C) Encargo que Concluye:**

Este apartado, se empleará cuando la Declaración de Situación Patrimonial a presentar sea la final o de conclusión del puesto.

**Nombre del Cargo, Empleo o Comisión que Concluye:** En este apartado el Servidor Público deberá capturar el nombre cargo, empleo o comisión que se encontraba desempeñando.

**Unidad de Adscripción:** En este apartado el Servidor Público capturará el nombre de la unidad administrativa en la que se encontraba adscrito.

**Numero de Empleado:** En este apartado el Servidor Público capturara el número de empleado asignado por la institución.

**Departamento u Oficina:** En este apartado, el Servidor Público capturara la opción que corresponda al campus en el que se encontraba su oficina o departamento de trabajo (Campus I, Campus II, Campus III, Campus Sabancuy, otros).

**Fecha que Concluye el Cargo:** En este apartado, el Servidor Público capturará la fecha de término del cargo, empleo o comisión, en formato día/mes/año.

**Guardar y Continuar:** El Servidor Público deberá dar click en la opción guardar y continuar, para poder avanzar a los demás apartados y para que el sistema guarde la información capturada.

**Nota:** Cabe señalar que el Servidor Público tendrá la opción de llenar los apartados de la Declaración de Situación Patrimonial en los tiempos que así lo requiera, por lo que es importante recalcar que deberá dar click en guardar y continuar para que el Sistema de Declaración de Situación Patrimonial (DESIPAT) le permita avanzar y en caso de

Calle 31 No.222 cruzamiento con la Calle 42 E y Prolongación 56, Colonia Benito Juárez C.P. 24180, Ciudad del Carmen, Campeche; México. Teléfonos de Oficina (01-938) 381-1018; extensiones 1307, 1334 y 1351

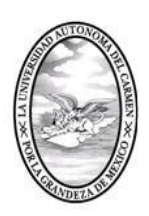

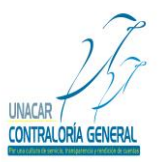

CONTRALORÍA GENERAL

SERVIDORES PÚBLICOS, BUZÓN DE QUEJAS Y DENUNCIAS

que el Servidor Público requiera salir del citado sistema, la información que ya haya capturado se almacene y esté disponible el Sistema de Declaración de Situación Patrimonial cuando el Servidor Público desee continuar con el Llenado de su Declaración de Situación Patrimonial.

A continuación, se muestra la pantalla que aparecerá en el Sistema de Declaración de Situación Patrimonial:

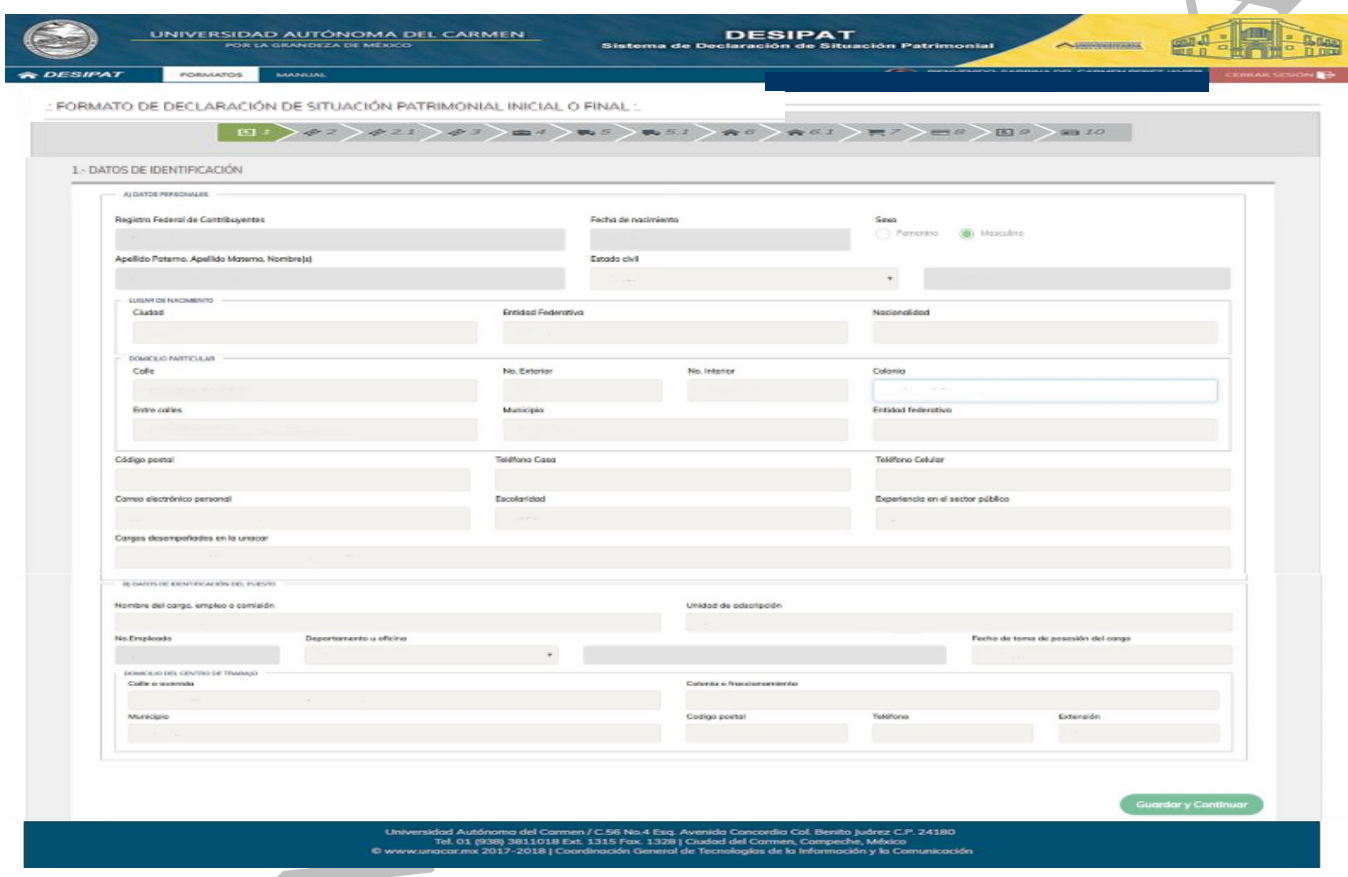

**Nota:** El Sistema de Declaración de Situación Patrimonial (DESIPAT), no permitirá dejar campos en blanco; por lo que el Servidor Público deberá poner cero o en su caso N/A según corresponda.

#### **2.- Ingresos Netos del Servidor Público:**

Este apartado, incluye los ingresos netos obtenidos por el manifestante, cónyuge y sus dependientes económicos; sin considerar descuentos por concepto de créditos (Infonavit, cuota sindical, préstamos personales, pensión alimenticia, seguros, etc.); cabe señalar que para el caso de la Declaración de Situación Patrimonial Final o de Conclusión, el Servidor Público deberá considerar la información relativa al inicio del ejercicio en el que presente su declaración y hasta la fecha en que concluya el empleo, cargo o comisión.

**A) Sueldo neto del Servidor Público:** En este apartado, el Servidor Público capturará el importe neto recibido por su encargo público.

Calle 31 No.222 cruzamiento con la Calle 42 E y Prolongación 56, Colonia Benito Juárez C.P. 24180, Ciudad del Carmen, Campeche; México. Teléfonos de Oficina (01-938) 381-1018; extensiones 1307, 1334 y 1351

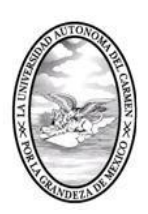

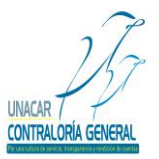

CONTRALORÍA GENERAL SERVIDORES PÚBLICOS, BUZÓN DE QUEJAS Y DENUNCIAS

**B) Compensaciones, Aguinaldo, Liquidación y Otras Prestaciones Laborales:** En este apartado, el Servidor Público capturará los ingresos obtenidos por los conceptos de: Compensaciones, aguinaldo, liquidación y otras prestaciones laborales.

**C) Por venta de bienes:** En este apartado, el Servidor Público capturará las ventas de bienes (importe por bienes muebles y bienes inmuebles).

**D) Otros ingresos:** En este apartado, el Servidor Público capturara los demás ingresos obtenidos y que no haya incluido en incisos anteriores como ingresos por actividad empresarial, arrendamiento, regalías, intereses, dividendos, donaciones o herencias, préstamos y otros.

**E) Total de ingresos percibidos:** En este apartado, el sistema en automático capturará el importe, el cual será la sumatoria de los puntos (la suma de a+b+c+d).

**Guardar y continuar:** El Servidor Público deberá dar click en la opción guardar y continuar, para poder avanzar a los demás apartados y para que el sistema guarde la información capturada.

**Nota:** Cabe señalar que, el Servidor Público tendrá la opción de llenar los apartados de la Declaración de Situación Patrimonial en los tiempos que así lo requiera, por lo que es importante recalcar que deberá dar click en guardar y continuar para que el Sistema de Declaración de Situación Patrimonial (DESIPAT) le permita avanzar y en caso de que el Servidor Público requiera salir del citado sistema, la información que ya haya capturado se almacene y esté disponible el Sistema de Declaración de Situación Patrimonial cuando el Servidor Público desee continuar con el Llenado de su Declaración de Situación Patrimonial.

A continuación, se muestra la pantalla que aparecerá en el Sistema de Declaración de Situación Patrimonial (DESIPAT):

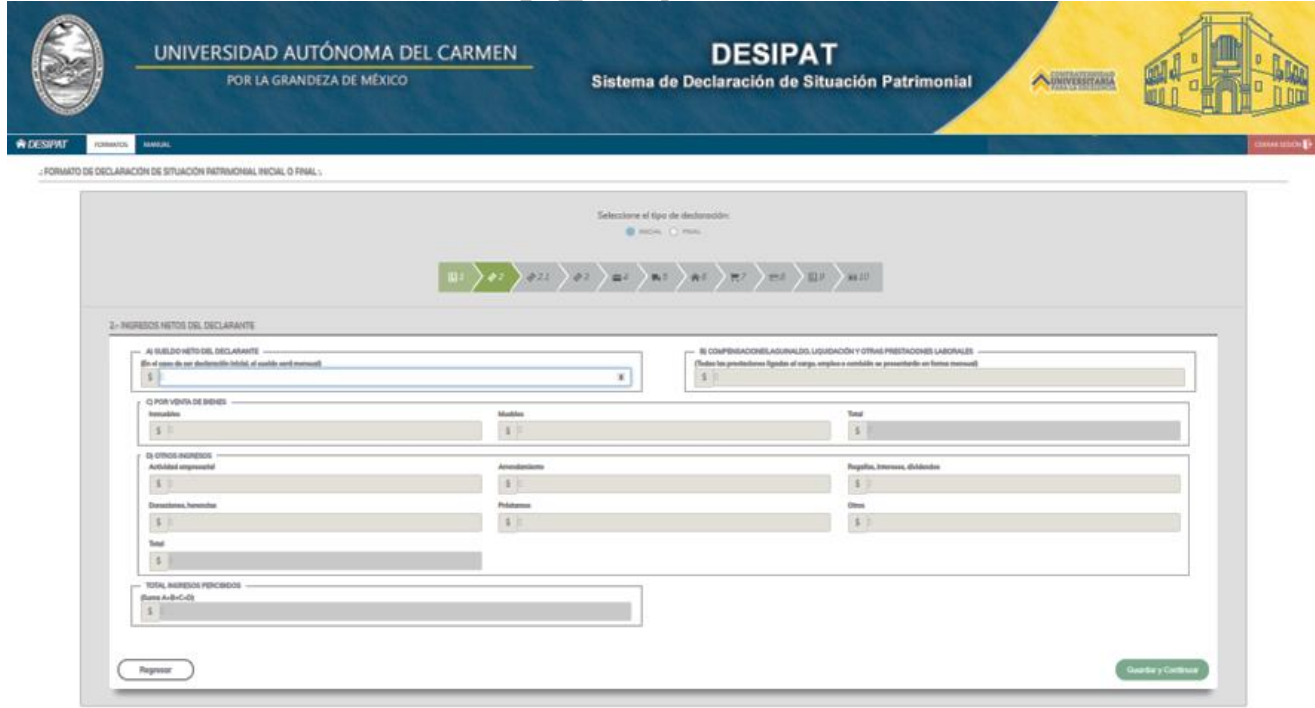

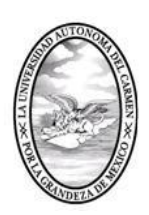

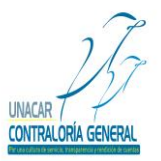

CONTRALORÍA GENERAL SERVIDORES PÚBLICOS, BUZÓN DE QUEJAS Y DENUNCIAS

**Nota:** El Sistema de Declaración de Situación Patrimonial (DESIPAT), no permitirá dejar campos en blanco; por lo que el Servidor Público deberá poner cero o en su caso N/A según corresponda.

#### **2.1 Ingresos Netos del Cónyuge, Concubina (o) y/o Dependiente Económico:**

En este apartado, se capturará la suma de los ingresos netos obtenidos por el cónyuge, concubina (o) y sus dependientes económicos en caso de que estos últimos hayan tenido ingresos; sin considerar descuentos por concepto de créditos (Infonavit, cuota sindical, préstamos personales, pensión alimenticia, seguros, etc.) ; cabe señalar que para el caso de la Declaración de Situación Patrimonial Final o de Conclusión, el Servidor Público deberá llenar este apartado con información relativa al inicio del ejercicio en el que presente su declaración y hasta la fecha en que concluya el empleo, cargo o comisión.

**A) Sueldo Neto del Cónyuge y/o Dependientes Económicos:** En este apartado, el Servidor Público capturará el importe de los ingresos netos del cónyuge, concubina (o) y/o dependientes económicos.

**B) Compensaciones, Aguinaldo, Liquidación y Otras Prestaciones Laborales**: En este apartado, el Servidor Público capturará los ingresos obtenidos por los conceptos de compensaciones, aguinaldo, liquidación y otras prestaciones laborales del cónyuge, concubina (o) y/o dependientes económicos.

**C) Por Venta de Bienes:** Si realizaron alguna venta de bienes el Servidor Público deberá capturar el importe de bienes muebles, así como el importe por venta de bienes inmuebles.

**D) Otros Ingresos:** En este apartado el Servidor Público deberá capturar los demás ingresos obtenidos y que no haya incluido en los incisos anteriores como ingresos por actividad empresarial, arrendamiento, regalías, intereses, dividendos, donaciones o herencias, préstamos y otros.

**E) Total de Ingresos Percibidos:** En este apartado el sistema en automático capturará el importe, el cual será la sumatoria de los puntos (la suma de a+b+c+d).

**F) Total de Ingresos Netos del Servidor Público, Cónyuge y/o Dependientes Económicos:** En este apartado el sistema en automático capturará la suma del total de los ingresos percibidos por el Servidor Público más el total de los ingresos percibidos por el cónyuge, concubina (o) y/o dependientes económicos.

**G) Guardar y Continuar:** El Servidor Público deberá dar click en la opción guardar y continuar, para poder avanzar a los demás apartados y para que el sistema guarde la información capturada.

**Nota:** Cabe señalar que, el Servidor Público tendrá la opción de llenar los apartados de la Declaración de Situación Patrimonial en los tiempos que así lo requiera, por lo que es importante recalcar que deberá dar click en guardar y continuar para que el Sistema de Declaración de Situación Patrimonial (DESIPAT) le permita avanzar y en caso de que el Servidor Público requiera salir del citado sistema, la información que ya haya capturado se almacene y esté disponible el Sistema de Declaración de Situación Patrimonial cuando el Servidor Público desee continuar con el Llenado de su Declaración de Situación Patrimonial.

A continuación, se muestra la pantalla que aparecerá en el Sistema de Declaración de Situación Patrimonial (DESIPAT):

Calle 31 No.222 cruzamiento con la Calle 42 E y Prolongación 56, Colonia Benito Juárez C.P. 24180, Ciudad del Carmen, Campeche; México. Teléfonos de Oficina (01-938) 381-1018; extensiones 1307, 1334 y 1351

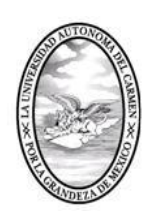

CONTRALORÍA GENERAL

SERVIDORES PÚBLICOS, BUZÓN DE QUEJAS Y DENUNCIAS

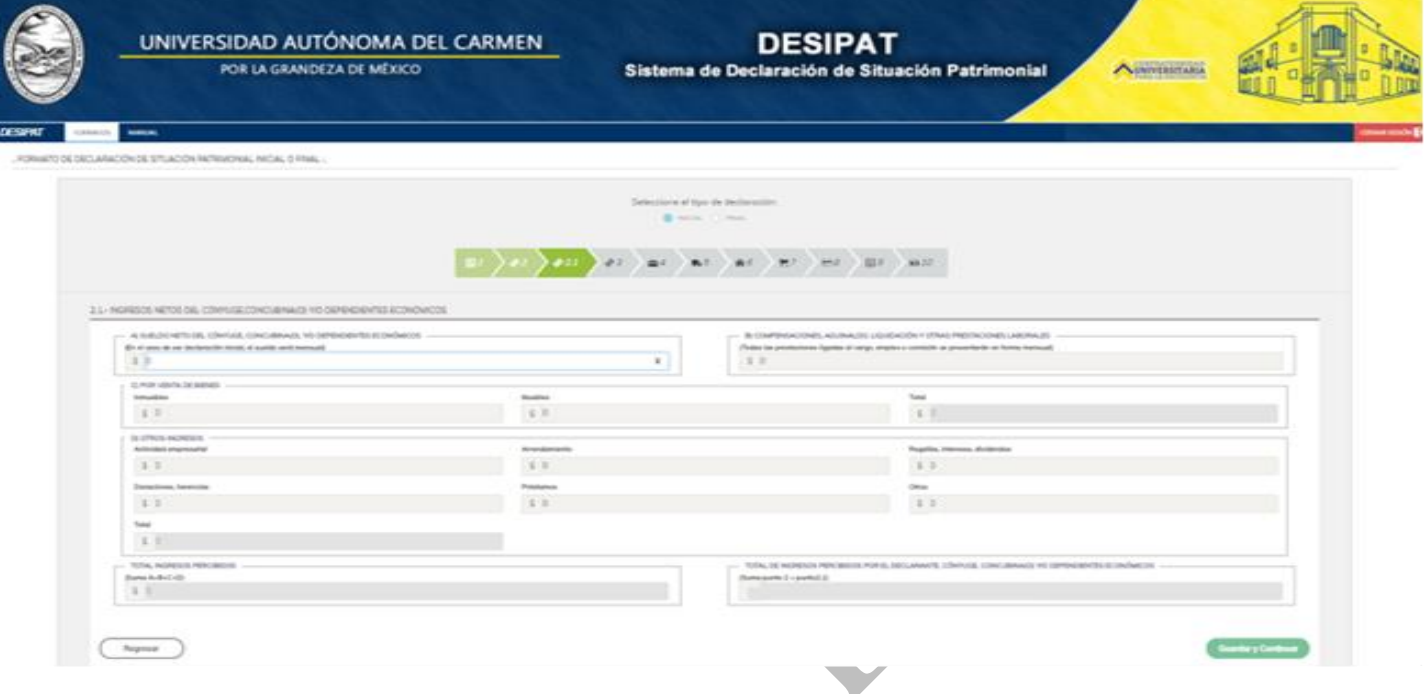

Nota: El Sistema de Declaración de Situación Patrimonial (DESIPAT), no permitirá dejar campos en blanco; por lo que el Servidor Público deberá poner cero o en su caso N/A según corresponda.

#### **3.- Gasto Promedio del Servidor Público, Cónyuge, Concubina (o), y/o Dependientes Económicos:**

En este apartado, el Servidor Público deberá capturar la forma en que los ingresos netos fueron erogados, la suma total de los gastos del Servidor Público más los del cónyuge, concubina (o), y/o dependientes económicos; cabe señalar que para el caso de la Declaración de Situación Patrimonial Final o de Conclusión, el Servidor Público deberá considerar la información relativa al inicio del ejercicio en el que presente su declaración y hasta la fecha en que concluya el empleo, cargo o comisión.

**A) Pago de Deudas**: En este apartado, el Servidor Público deberá capturar el importe por concepto de pago de deudas como créditos hipotecarios, préstamos personales, autofinanciamientos, etc.

**B) Adquisición, Construcción y/o Mejoras de Bienes:** El Servidor Público deberá capturar el importe utilizado para la adquisición, construcción y/o mejora de bienes muebles, de igual forma el importe para los bienes inmuebles, y la suma de ambos.

**C) Incremento a Cuentas Bancarias, Ahorro, Valores u Otras Inversiones:** En este apartado, el Servidor Público deberá capturar el importe de gasto por concepto de pago a cuentas bancarias, ahorros, valores y cualquier otra inversión.

**D) Gastos de Manutención Familiar***:* El Servidor Público deberá capturar los gastos por concepto de renta de vivienda, alimentación, vestido, educación, transportación, servicios públicos, servicio médico, diversión, otros.

**CONTRALORÍA GENERA** 

Calle 31 No.222 cruzamiento con la Calle 42 E y Prolongación 56, Colonia Benito Juárez C.P. 24180, Ciudad del Carmen, Campeche; México. Teléfonos de Oficina (01-938) 381-1018; extensiones 1307, 1334 y 1351

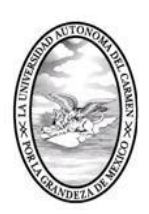

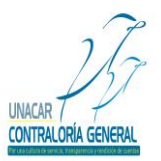

CONTRALORÍA GENERAL SERVIDORES PÚBLICOS, BUZÓN DE QUEJAS Y DENUNCIAS

**E) Total de Erogaciones Realizadas:** En este apartado, el sistema en automático capturará la suma del total de los egresos percibidos por el Servidor Público más el total de los egresos percibidos por el cónyuge, concubina (o) y/o dependientes económicos.

**F) Guardar y Continuar:** El Servidor Público deberá dar click en la opción guardar y continuar, para poder avanzar a los demás apartados y para que el sistema guarde la información capturada.

**Nota:** Cabe señalar que el Servidor Público tendrá la opción de llenar los apartados de la Declaración de Situación Patrimonial en los tiempos que así lo requiera, por lo que es importante recalcar que deberá dar click en guardar y continuar para que el Sistema de Declaración de Situación Patrimonial (DESIPAT) le permita avanzar y en caso de que el Servidor Público requiera salir del citado sistema, la información que ya haya capturado se almacene y esté disponible el Sistema de Declaración de Situación Patrimonial cuando el Servidor Público desee continuar con el Llenado de su Declaración de Situación Patrimonial.

A continuación, se muestra la pantalla que aparecerá en el Sistema de Declaración de Situación Patrimonial (DESIPAT):

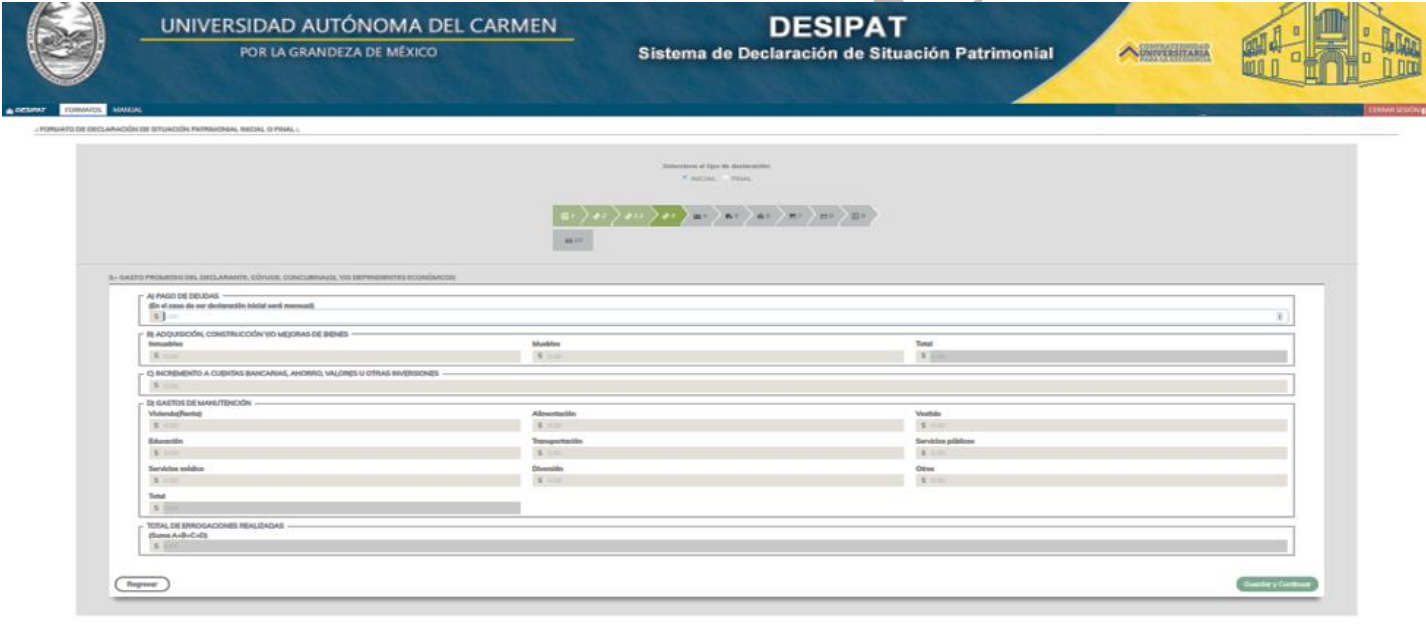

**Nota:** El Sistema de Declaración de Situación Patrimonial (DESIPAT), no permitirá dejar campos en blanco; por lo que el Servidor Público deberá poner cero o en su caso N/A según corresponda.

#### **4.-Bienes Muebles del Servidor Público, Cónyuge, Concubina (o), y/o Dependientes Económicos:**

En este apartado, se deberá declarar todos los muebles que posee o que adquirió el Servidor Público, cónyuge, concubina (o), y/o dependientes económicos durante el periodo, como menaje de casa, joyas, equipos, obras de arte, etc.; cabe señalar que, para el caso de la Declaración de Situación Patrimonial Final o de Conclusión, el Servidor Público deberá considerar la información relativa al inicio del ejercicio en el que presente su declaración y hasta la fecha en que concluya el empleo, cargo o comisión.

Calle 31 No.222 cruzamiento con la Calle 42 E y Prolongación 56, Colonia Benito Juárez C.P. 24180, Ciudad del Carmen, Campeche; México. Teléfonos de Oficina (01-938) 381-1018; extensiones 1307, 1334 y 1351

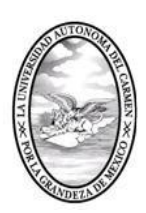

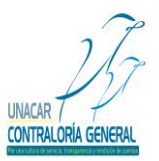

CONTRALORÍA GENERAL

SERVIDORES PÚBLICOS, BUZÓN DE QUEJAS Y DENUNCIAS

**Ninguno:** En caso de que no tenga bienes muebles a declarar se deberá dar click en la opción ninguno, con esto cancela en su totalidad este apartado.

**Tipo de Mueble:** El Servidor Público deberá seleccionar del menú que despliega el sistema el tipo de bien de que se trate y según la clasificación siguiente.

- 1.- Menaje de casa
- 2.- Joyas
- 3.- Obras de arte y colecciones
- 4.- Otros

**A) Descripción:** En este apartado, el Servidor Público deberá capturar la especificación del bien declarado.

**B) Forma de adquisición:** En este apartado, el Servidor Público deberá seleccionar del menú que despliega el sistema la forma en que adquirió el bien mueble, de acuerdo a la siguiente clasificación.

- 1.- Contado
- 2.- Crédito pagado
- 3.- Crédito pagándose
- 4.- Donaciones y Herencias
- 5.- Otros

**C) Valor de Adquisición:** En este apartado, el Servidor Público deberá capturar el importe del valor en que adquirió el bien.

**D) Fecha de Adquisición:** En este apartado, el Servidor Público deberá capturar la fecha en que adquirió el bien mueble en formato día/mes/año.

**E) Propietario:** En este apartado, el Servidor Público deberá seleccionar del menú que despliega el sistema la clasificación para el propietario del bien mueble.

- 1.- Servidor Público
- 2.- Cónyuge, dependiente o concubina
- 3.- Otros

**F) Anadir Mueble:** Después de haber capturado todos los datos requeridos en los incisos (a, b, c, d, e, f, g) el Servidor Público deberá dar click en "Anadir Mueble".

**G) Guardar y Continuar:** El Servidor Público deberá dar click en la opción guardar y continuar, para poder avanzar a los demás apartados y para que el sistema guarde la información capturada.

**Nota:** Cabe señalar que, el Servidor Público tendrá la opción de llenar los apartados de la Declaración de Situación Patrimonial en los tiempos que así lo requiera, por lo que es importante recalcar que deberá dar click en guardar y continuar para que el Sistema de Declaración de Situación Patrimonial (DESIPAT) le permita avanzar y en caso de que el Servidor Público requiera salir del citado sistema, la información que ya haya capturado se almacene y esté disponible el Sistema de Declaración de Situación Patrimonial cuando el Servidor Público desee continuar con el Llenado de su Declaración de Situación Patrimonial.

A continuación, se muestra la pantalla que aparecerá en el Sistema de Declaración de Situación Patrimonial:

Calle 31 No.222 cruzamiento con la Calle 42 E y Prolongación 56, Colonia Benito Juárez C.P. 24180, Ciudad del Carmen, Campeche; México. Teléfonos de Oficina (01-938) 381-1018; extensiones 1307, 1334 y 1351

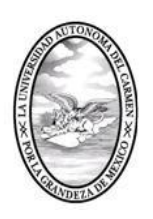

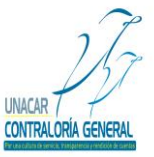

CONTRALORÍA GENERAL SERVIDORES PÚBLICOS, BUZÓN DE QUEJAS Y DENUNCIAS

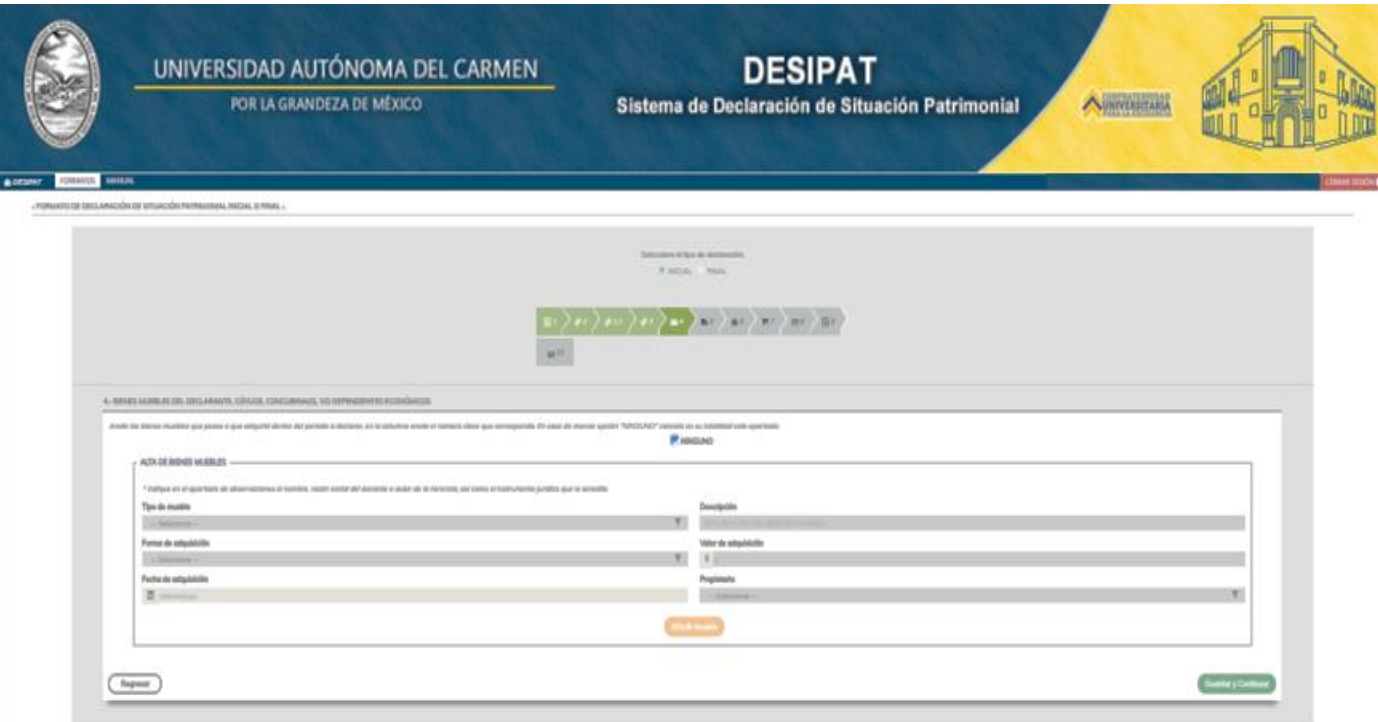

**Nota:** El Sistema de Declaración de Situación Patrimonial (DESIPAT), no permitirá dejar campos en blanco; por lo que el Servidor Público deberá poner cero o en su caso N/A según corresponda.

#### **5.-Vehículos del Servidor Público, Cónyuge, Concubina (o), y/o Dependientes Económicos.**

En este apartado, se deberá capturar la información relativa a los vehículos que posee o que adquirió el Servidor Público, cónyuge, concubina (o), y/o dependientes económicos durante el periodo, así como valor y fecha de adquisición; cabe señalar que para el caso de la Declaración de Situación Patrimonial Final o de Conclusión, el Servidor Público deberá informar todos los vehículos que posea, así como su cónyuge, concubino(a) considerando la información relativa al inicio del ejercicio en el que presente su declaración y hasta la fecha en que concluya el empleo, cargo o comisión.

**Ninguno:** En caso de que no tenga vehículos a declarar se deberá dar click en la opción ninguno, con esto cancela en su totalidad este apartado.

**A) Modelo:** En este apartado, el Servidor Público capturará el modelo del vehículo (año).

**B) Marca:** En este aparatado, el Servidor Público capturará la marca del vehículo.

**C) Placas:** En este apartado, el Servidor Público capturará las placas del vehículo (letras y numero).

**D) Formas de Adquisición:** En este apartado el Servidor Público deberá seleccionar del menú que despliega el sistema la forma en que adquirió el vehículo, de acuerdo a la siguiente clasificación.

1.- Contado

2.- Crédito pagado

Calle 31 No.222 cruzamiento con la Calle 42 E y Prolongación 56, Colonia Benito Juárez C.P. 24180, Ciudad del Carmen, Campeche; México. Teléfonos de Oficina (01-938) 381-1018; extensiones 1307, 1334 y 1351

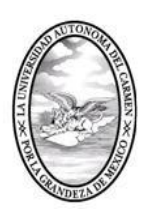

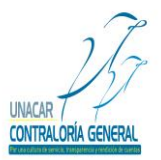

CONTRALORÍA GENERAL SERVIDORES PÚBLICOS, BUZÓN DE QUEJAS Y DENUNCIAS

- 3.- Crédito pagándose
- 4.- Donaciones y herencias
- 5.- Otros

**E) Valor de Adquisición:** En este apartado el Servidor Público deberá capturar el importe en que adquirió el vehículo.

**F) Fecha de adquisición:** En este apartado el Servidor Público deberá capturar la fecha en que adquirió el vehículo (en formato dd/mm/aaaa).

**G) Propietario:** En este apartado, el Servidor Público deberá seleccionar del menú que despliega el sistema la opción que considere adecuada en relación a quien pertenece el vehículo, de acuerdo a la siguiente clasificación.

- 1.- Servidor Público
- 2.- Cónyuge, dependiente o concubina
- 3.- Otros

**H) Anadir Mueble:** Después de haber capturado todos los datos requeridos en los incisos (a, b, c, d, e, f, g) el Servidor Público deberá dar click en "Anadir vehículo".

**I) Guardar y Continuar:** El Servidor Público deberá dar click en la opción guardar y continuar, para poder avanzar a los demás apartados y para que el sistema guarde la información capturada.

**Nota:** Cabe señalar que, el Servidor Público tendrá la opción de llenar los apartados de la Declaración de Situación Patrimonial en los tiempos que así lo requiera, por lo que es importante recalcar que deberá dar click en guardar y continuar para que el Sistema de Declaración de Situación Patrimonial (DESIPAT) le permita avanzar y en caso de que el Servidor Público requiera salir del citado sistema, la información que ya haya capturado se almacene y esté disponible el Sistema de Declaración de Situación Patrimonial cuando el Servidor Público desee continuar con el Llenado de su Declaración de Situación Patrimonial.

A continuación, se muestra la pantalla que aparecerá en el Sistema de Declaración de Situación Patrimonial

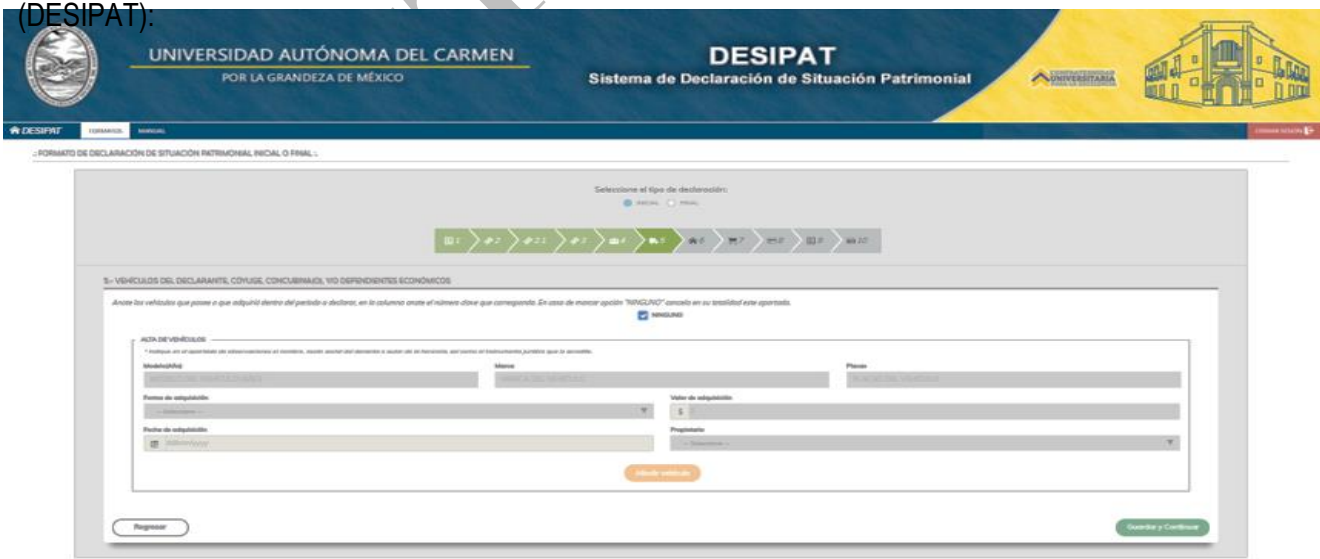

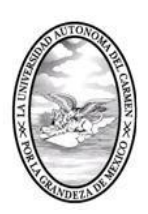

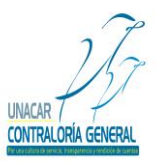

CONTRALORÍA GENERAL

SERVIDORES PÚBLICOS, BUZÓN DE QUEJAS Y DENUNCIAS

Nota: El Sistema de Declaración de Situación Patrimonial (DESIPAT) no permite dejar campos en blanco; por lo que el Servidor Público deberá poner cero o en su caso N/A según corresponda.

#### **6.- Bienes Inmuebles del Servidor Público, Cónyuge, Concubina (o), y/o Dependientes Económicos.**

En este apartado se deberá capturar todos los bienes inmuebles que posee o que adquirió el Servidor Público, cónyuge, concubina (o), y/o dependientes económicos durante el periodo, así como valor y fecha de adquisición; cabe señalar que para el caso de la Declaración de Situación Patrimonial Final o de Conclusión, el Servidor Público deberá considerar la información relativa al inicio del ejercicio en el que presente su declaración y hasta la fecha en que concluya el empleo, cargo o comisión.

**Ninguno:** En caso de que no tenga vehículos a declarar, se deberá dar click en la opción ninguno, con esto cancela en su totalidad este apartado.

**A) Tipo de Inmueble:** En este apartado, el Servidor Público deberá seleccionar del menú que despliega el sistema la opción que considere adecuada en relación al tipo de bien inmueble, de acuerdo a la siguiente clasificación.

- 1.- Casa Habitación
- 2.- Departamento
- 3.- Local
- 4.- Terreno Urbano
- 5.- Terreno Rural
- 6.- Rancho
- 7.- Otros

**B) Formas de Adquisición**: En este apartado, el Servidor Público deberá seleccionar del menú que despliega el sistema la opción que considere adecuada en relación a la forma en la que adquirió el inmueble. De acuerdo a la siguiente clasificación.

- 1.- Contado
- 2.- Crédito pagado
- 3.- Crédito pagándose
- 4.- Donaciones y herencias
- 5.- Otros

**C) Propietario:** En este apartado, el Servidor Público deberá seleccionar del menú que despliega el sistema la opción que considere adecuada en relación al propietario del inmueble. De acuerdo a la siguiente clasificación.

- 1.- Servidor Público
- 2.- Cónyuge, dependiente o concubina
- 3.- Otros

**D) Superficie:** En este apartado, el Servidor Público capturará la información correspondiente a la superficie en metros cuadrados del bien inmueble.

**E) Clave catastral:** En este apartado, el Servidor Público capturará la información correspondiente la clave catastral asignada.

Calle 31 No.222 cruzamiento con la Calle 42 E y Prolongación 56, Colonia Benito Juárez C.P. 24180, Ciudad del Carmen, Campeche; México. Teléfonos de Oficina (01-938) 381-1018; extensiones 1307, 1334 y 1351

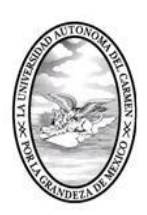

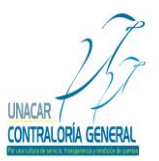

CONTRALORÍA GENERAL

SERVIDORES PÚBLICOS, BUZÓN DE QUEJAS Y DENUNCIAS

**F) Dirección:** En este apartado, el Servidor Público capturará la dirección de donde se encuentra el inmueble, calle, colonia, ciudad, etc.

**G) Fecha de adquisición:** En este apartado, el Servidor Público capturará la fecha en que adquirió el inmueble en formato día/mes/año.

- **H) Valor de la operación**: En este apartado, el Servidor Público capturara valor en que adquirió el inmueble.
- **I) Anadir inmueble:** Después de haber capturado todos los datos requeridos en los incisos (a, b, c, d, e, f, g, h, i) el Servidor Público deberá dar click en "Anadir inmueble".
- **J) Guardar y Continuar:** El Servidor Público deberá dar click en la opción guardar y continuar, para poder avanzar a los demás apartados y para que el sistema guarde la información capturada.

**Nota:** Cabe señalar que, el Servidor Público tendrá la opción de llenar los apartados de la Declaración de Situación Patrimonial en los tiempos que así lo requiera, por lo que es importante recalcar que deberá dar click en guardar y continuar para que el Sistema de Declaración de Situación Patrimonial (DESIPAT) le permita avanzar y en caso de que el Servidor Público requiera salir del citado sistema, la información que ya haya capturado se almacene y esté disponible el Sistema de Declaración de Situación Patrimonial cuando el Servidor Público desee continuar con el Llenado de su Declaración de Situación Patrimonial.

A continuación, se muestra la pantalla que aparecerá en el Sistema de Declaración de Situación Patrimonial (DESIPAT):

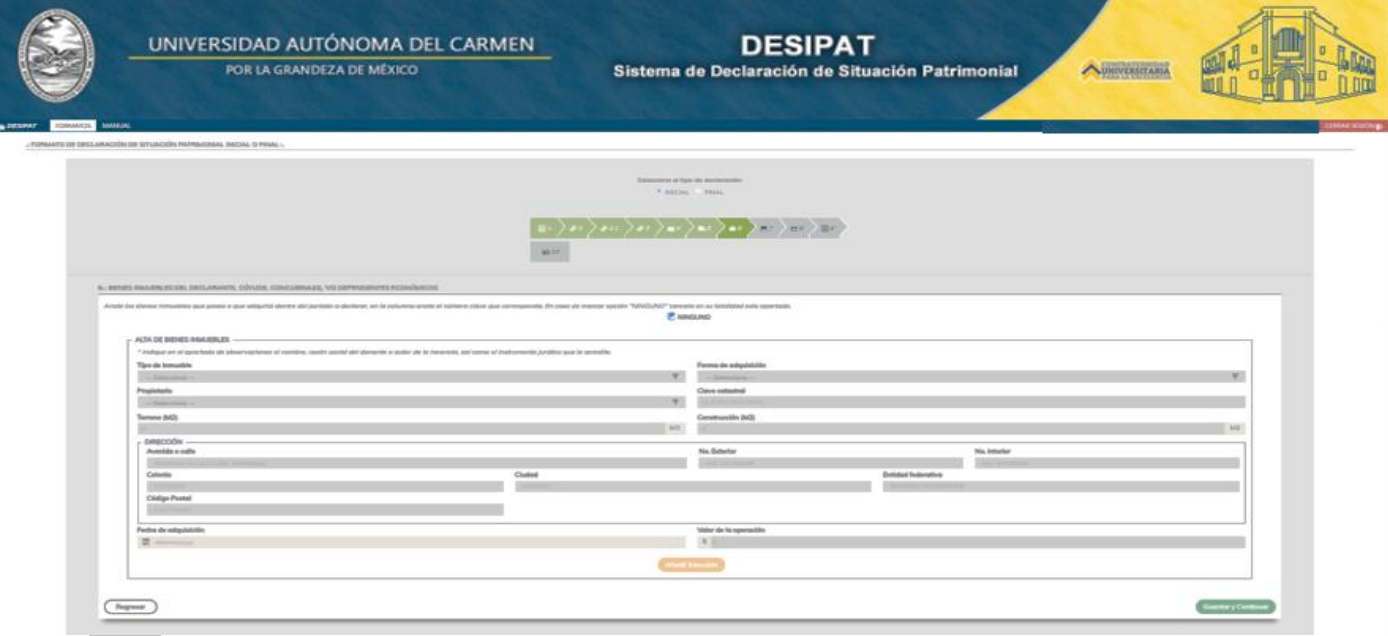

**Nota:** El Sistema de Declaración de Situación Patrimonial (DESIPAT), no permitirá dejar campos en blanco; por lo que el Servidor Público deberá poner cero o en su caso N/A según corresponda.

Calle 31 No.222 cruzamiento con la Calle 42 E y Prolongación 56, Colonia Benito Juárez C.P. 24180, Ciudad del Carmen, Campeche; México. Teléfonos de Oficina (01-938) 381-1018; extensiones 1307, 1334 y 1351

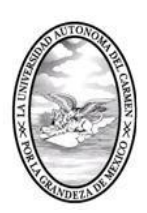

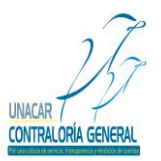

CONTRALORÍA GENERAL SERVIDORES PÚBLICOS, BUZÓN DE QUEJAS Y DENUNCIAS

#### **7.- Inversiones, Cuentas Bancarias y Otro Tipo de Valores del Servidor Público, Cónyuge, Concubina (o), y/o Dependientes Económicos.**

En este apartado, el Servidor Público capturará las inversiones, saldos de valores, cuentas bancarias, acciones membresías, etc.; cabe señalar que para el caso de la Declaración de Situación Patrimonial Final o de Conclusión, el Servidor Público deberá considerar la información relativa al inicio del ejercicio en el que presente su declaración y hasta la fecha en que concluya el empleo, cargo o comisión.

**Ninguno:** En caso de que no tenga inversiones a declarar, se deberá dar click en la opción ninguno, con esto cancela en su totalidad este apartado.

**A) Tipo de Inversión:** En este apartado, el Servidor Público deberá seleccionar del menú que despliega el sistema la opción que considere para el tipo de inversión que declara. De acuerdo a la siguiente clasificación.

1.-Bancarias (ahorro, cheques, depósitos a plazos fijos, etc.)

- 2.- Valores Bursátiles (acciones y derivados, bonos, aceptaciones bancarias y otros)
- 3.- Fondos de inversión (sociedades de inversión, fideicomisos y otros)
- 4.- Organización privada (empresas y negocios propios)

5.- Otros (dinero en efectivo, moneda extranjera, membrecías, autofinanciamientos, préstamos a particulares, concesiones de transporte público, licencia de alcoholes, ahorros y valores, etc.)

**B) Número de Cuenta o Contrato:** En este apartado, el Servidor Público deberá capturar el número de cuenta bancaria**.**

**C) Institución o Razón Social:** En este apartado, el Servidor Público deberá capturar el nombre de la institución o la razón social**.**

**D) Monto o Saldo Correspondiente al Cierre del Periodo a Declarar:** En este apartado, el Servidor Público deberá capturar el importe del saldo correspondiente a la fecha del periodo a declarar.

**E) Titular:** En este apartado, el Servidor Público deberá seleccionar del menú que despliega el sistema la opción que considere corresponda de acuerdo al titular de la inversión, cuenta bancaria. De acuerdo a la siguiente clasificación.

- 1.- Servidor Público
- 2.- Cónyuge, dependiente o concubina
- 3.- Otros

**F) Anadir Inversión:** Después de haber capturado todos los datos requeridos en los incisos (a, b, c, d, e, f) el Servidor Público deberá dar click en "Anadir inversión".

**G) Guardar y Continuar:** El Servidor Público deberá dar click en la opción guardar y continuar, para poder avanzar a los demás apartados y para que el sistema guarde la información capturada.

**Nota:** Cabe señalar que el Servidor Público tendrá la opción de llenar los apartados de la Declaración de Situación Patrimonial en los tiempos que así lo requiera, por lo que es importante recalcar que deberá dar click en guardar y continuar para que el Sistema de Declaración de Situación Patrimonial (DESIPAT) le permita avanzar y en caso de que el Servidor Público requiera salir del citado sistema, la información que ya haya capturado se almacene y esté

Calle 31 No.222 cruzamiento con la Calle 42 E y Prolongación 56, Colonia Benito Juárez C.P. 24180, Ciudad del Carmen, Campeche; México. Teléfonos de Oficina (01-938) 381-1018; extensiones 1307, 1334 y 1351

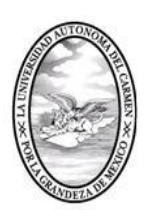

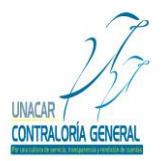

CONTRALORÍA GENERAL

SERVIDORES PÚBLICOS, BUZÓN DE QUEJAS Y DENUNCIAS

disponible el Sistema de Declaración de Situación Patrimonial cuando el Servidor Público desee continuar con el Llenado de su Declaración de Situación Patrimonial.

A continuación, se muestra la pantalla que aparecerá en el Sistema de Declaración de Situación Patrimonial (DESIPAT):

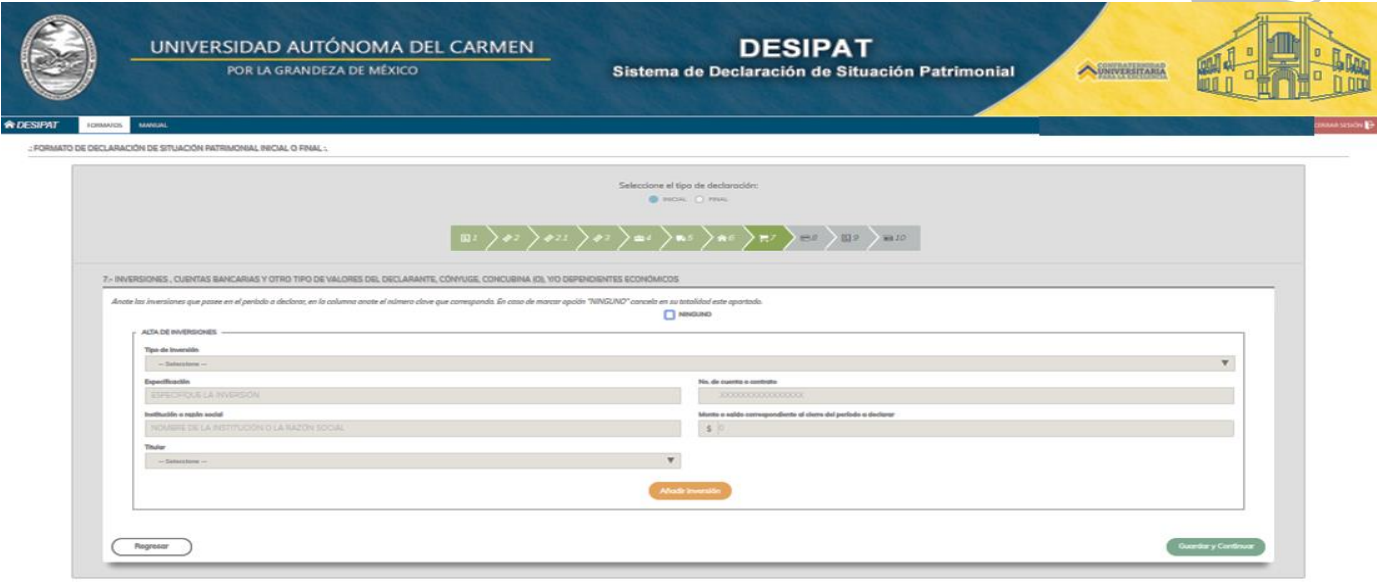

Nota: El Sistema de Declaración de Situación Patrimonial (DESIPAT), no permitirá dejar campos en blanco; por lo que el Servidor Público deberá poner cero o en su caso N/A según corresponda.

#### **8.- Gravámenes o deudas que afecten el patrimonio del Servidor Público**, **cónyuge, concubina (o), y/o dependientes económicos.**

En este apartado, el Servidor Público deberá relacionar cualquier tipo de gravamen, como créditos hipotecarios, préstamos, etc.; cabe señalar que para el caso de la Declaración de Situación Patrimonial Final o de Conclusión, el Servidor Público deberá considerar la información relativa al inicio del ejercicio en el que presente su declaración y hasta la fecha en que concluya el empleo, cargo o comisión.

**Ninguno:** En caso de que el Servidor Público no tenga gravámenes a declarar, deberá dar click en la opción ninguno, con esto cancela en su totalidad este apartado.

**A) Tipo de Gravamen**: En este apartado, el Servidor Público deberá seleccionar del menú que despliega el sistema la opción que considere corresponda de acuerdo al tipo de gravamen de acuerdo a la siguiente clasificación.

- 1.- Crédito hipotecario
- 2.- Préstamo
- 3.- Compra a crédito
- 4.- Tarjeta de crédito
- 5.- Otros

Calle 31 No.222 cruzamiento con la Calle 42 E y Prolongación 56, Colonia Benito Juárez C.P. 24180, Ciudad del Carmen, Campeche; México. Teléfonos de Oficina (01-938) 381-1018; extensiones 1307, 1334 y 1351

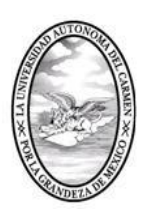

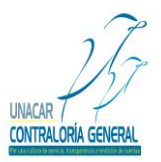

CONTRALORÍA GENERAL SERVIDORES PÚBLICOS, BUZÓN DE QUEJAS Y DENUNCIAS

**B) Acreedor:** En este apartado, el Servidor Público deberá capturar el nombre del acreedor o institución.

**C) Número de cuenta o de contrato:** En este apartado, el Servidor Público deber capturar el número de cuenta o del contrato.

**D) Plazo**: En este apartado, el Servidor Público deberá capturar el plazo original del adeudo en años, o en su caso en meses.

**E) Saldo Actual:** En este apartado, el Servidor Público deberá capturar el saldo del adeudo.

**F) Titular:** En este apartado, el Servidor Público deberá seleccionar del menú que despliega el sistema la opción que considere corresponda de acuerdo a la clasificación para el titular, de acuerdo a la siguiente clasificación.

1.- Servidor Público

- 2.- Cónyuge, dependiente o concubina (o)
- 3.- Otros

**H) Anadir Gravamen:** Después de haber capturado todos los datos requeridos en los incisos (a, b, c, d, e, f, g) el Servidor Público deberá dar click en "Anadir gravamen".

**I) Guardar y Continuar:** El Servidor Público deberá dar click en la opción guardar y continuar, para poder avanzar a los demás apartados y para que el sistema guarde la información capturada.

**Nota:** Cabe señalar que, el Servidor Público tendrá la opción de llenar los apartados de la Declaración de Situación Patrimonial en los tiempos que así lo requiera, por lo que es importante recalcar que deberá dar click en guardar y continuar para que el Sistema de Declaración de Situación Patrimonial (DESIPAT) le permita avanzar y en caso de que el Servidor Público requiera salir del citado sistema, la información que ya haya capturado se almacene y esté disponible el Sistema de Declaración de Situación Patrimonial cuando el Servidor Público desee continuar con el Llenado de su Declaración de Situación Patrimonial.

A continuación, se muestra la pantalla que aparecerá en el Sistema de Declaración de Situación Patrimonial (DESIPAT):

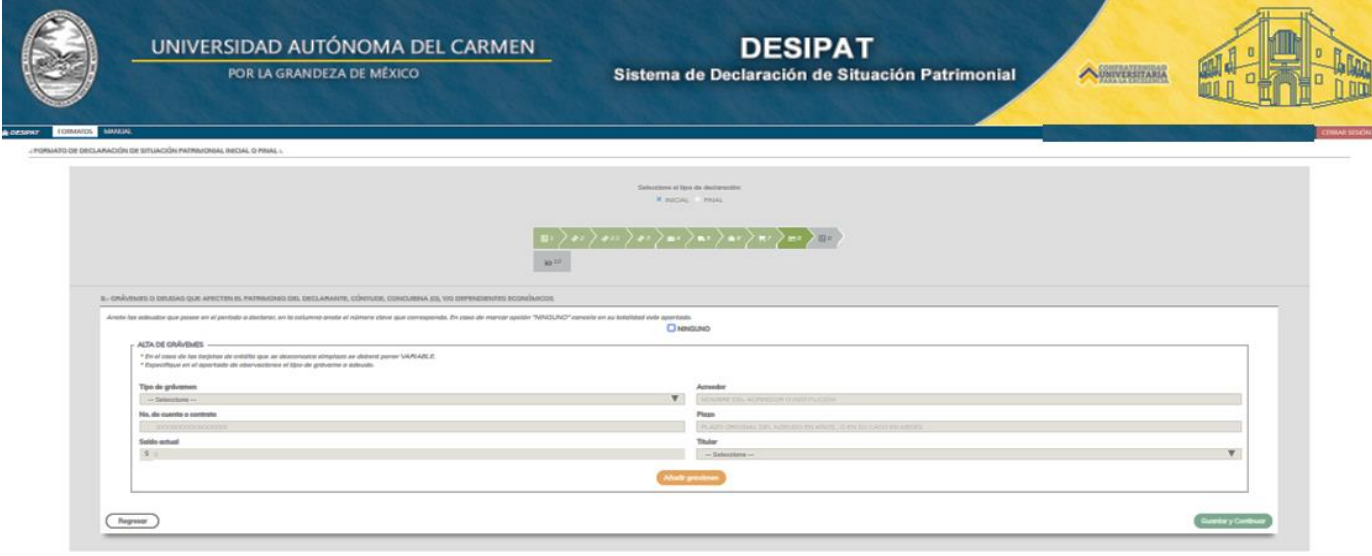

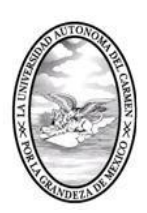

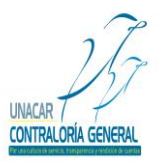

CONTRALORÍA GENERAL SERVIDORES PÚBLICOS, BUZÓN DE QUEJAS Y DENUNCIAS

Nota: El Sistema de Declaración de Situación Patrimonial (DESIPAT) no permitirá dejar campos en blanco; por lo que el Servidor Público deberá poner cero o en su caso N/A según corresponda.

#### **9.- Datos del Cónyuge, Concubina y/o Dependientes Económicos.**

En este apartado, el Servidor Público deberá capturar los datos del cónyuge, concubina(o) y/o dependientes económicos. Deberá tomar como dependientes económicos aquellos individuos que, por afinidad sanguínea o civil, dependan total o parcialmente en forma económica del Servidor Público, o bien exista alguna relación de interdependencia patrimonial. Aquellos servidores públicos que se encuentren en concubinato, deberán manifestarlo:

A) **Nombre:** En este apartado, el Servidor Público deberá capturar el nombre completo (nombre (s), apellido paterno y apellido materno).

B) **Sexo:** En este apartado, el Servidor Público deberá Indicar el sexo (femenino o masculino).

C) **Parentesco:** En este apartado, el Servidor Público deberá capturar el parentesco que tenga la persona con el Servidor Público (cónyuge, concubina, hijos, padre, madre, etc.).

D) **Edad:** En este apartado, el Servidor Público deberá capturar la edad (años).

E) **Domicilio**: El Servidor Público deberá capturar la dirección de la persona.

F) **Anadir Datos:** Después de haber capturado todos los datos requeridos en los incisos el Servidor Público deberá dar click en "Anadir datos".

G) **Guardar y Continuar:** El Servidor Público deberá dar click en la opción guardar y continuar, para poder avanzar a los demás apartados y para que el sistema guarde la información capturada. A continuación, se muestra la pantalla que aparecerá en el Sistema de Declaración de Situación Patrimonial:

**Nota:** Cabe señalar que, el Servidor Público tendrá la opción de llenar los apartados de la Declaración de Situación Patrimonial en los tiempos que así lo requiera, por lo que es importante recalcar que deberá dar click en guardar y continuar para que el Sistema de Declaración de Situación Patrimonial (DESIPAT) le permita avanzar y en caso de que el Servidor Público requiera salir del citado sistema, la información que ya haya capturado se almacene y esté disponible el Sistema de Declaración de Situación Patrimonial cuando el Servidor Público desee continuar con el Llenado de su Declaración de Situación Patrimonial.

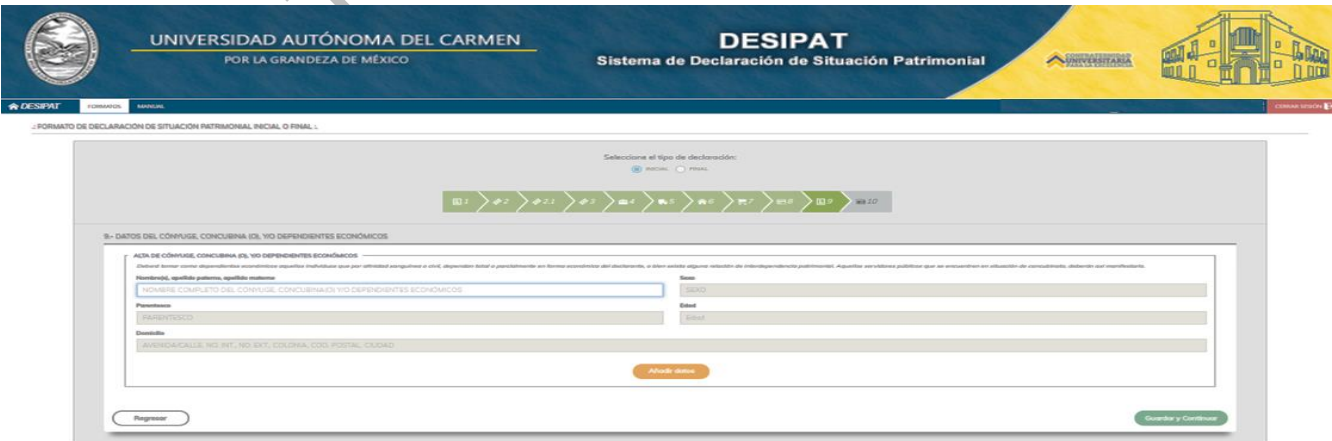

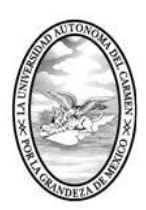

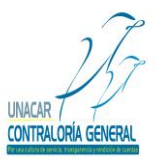

CONTRALORÍA GENERAL SERVIDORES PÚBLICOS, BUZÓN DE QUEJAS Y DENUNCIAS

#### **10.- Observaciones y Aclaraciones.**

Este espacio será utilizado para que el Servidor Público realice los comentarios que estime pertinentes, y sirvan para aclarar algún punto de la declaración.

El Servidor Público deberá anexar su fotografía en formato JPG, para lo cual deberá seleccionar el archivo que contiene dicha fotografía y procederá a subir al sistema dicho archivo.

**Guardar y continuar:** El Servidor Público deberá dar click en la opción guardar y continuar, para poder avanzar a los demás apartados y para que el sistema guarde la información capturada.

**Nota:** Cabe señalar que, el Servidor Público tendrá la opción de llenar los apartados de la Declaración de Situación Patrimonial en los tiempos que así lo requiera, por lo que es importante recalcar que deberá dar click en guardar y continuar para que el Sistema de Declaración de Situación Patrimonial (DESIPAT) le permita avanzar y en caso de que el Servidor Público requiera salir del citado sistema, la información que ya haya capturado se almacene y esté disponible el Sistema de Declaración de Situación Patrimonial cuando el Servidor Público desee continuar con el Llenado de su Declaración de Situación Patrimonial.

A continuación, se muestra la pantalla que aparecerá en el Sistema de Declaración de Situación Patrimonial (DESIPAT):

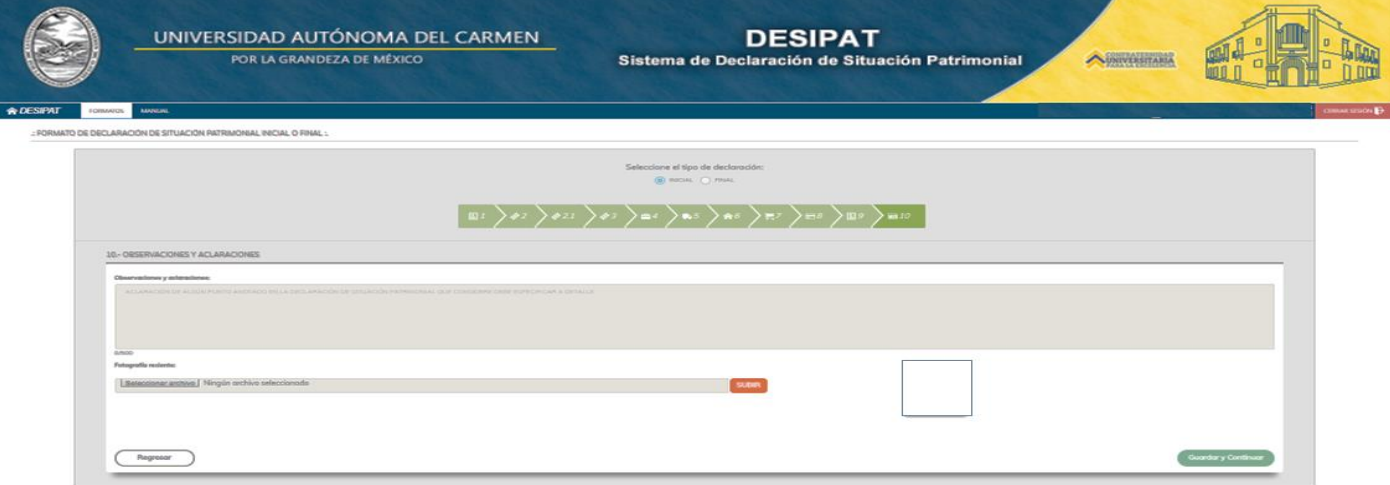

### **Publicación de la Declaración de Situación Patrimonial Final o de Conclusión.**

Dentro del formato existe un apartado aplicable a la normatividad vigente en relación a la protección de los datos personales del Servidor Público y sus dependientes económicos, este apartado será utilizado para que el Servidor Público manifieste si está de acuerdo con hacer público sus datos patrimoniales.

En caso que su respuesta sea hacer pública la declaración de situación patrimonial y desee que algún apartado dentro del formato no se haga público, deberá especificar los datos para identificación y ubicación dentro del mismo formato.

Calle 31 No.222 cruzamiento con la Calle 42 E y Prolongación 56, Colonia Benito Juárez C.P. 24180, Ciudad del Carmen, Campeche; México. Teléfonos de Oficina (01-938) 381-1018; extensiones 1307, 1334 y 1351

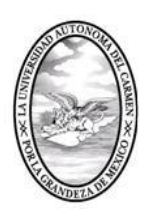

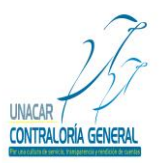

CONTRALORÍA GENERAL SERVIDORES PÚBLICOS, BUZÓN DE QUEJAS Y DENUNCIAS

**Guardar y continuar:** El Servidor Público deberá dar click en la opción guardar y continuar, para poder avanzar a los demás apartados y para que el sistema guarde la información capturada.

**Nota:** Cabe señalar que, el Servidor Público tendrá la opción de llenar los apartados de la Declaración de Situación Patrimonial en los tiempos que así lo requiera, por lo que es importante recalcar que deberá dar click en guardar y continuar para que el Sistema de Declaración de Situación Patrimonial (DESIPAT) le permita avanzar y en caso de que el Servidor Público requiera salir del citado sistema, la información que ya haya capturado se almacene y esté disponible el Sistema de Declaración de Situación Patrimonial cuando el Servidor Público desee continuar con el Llenado de su Declaración de Situación Patrimonial.

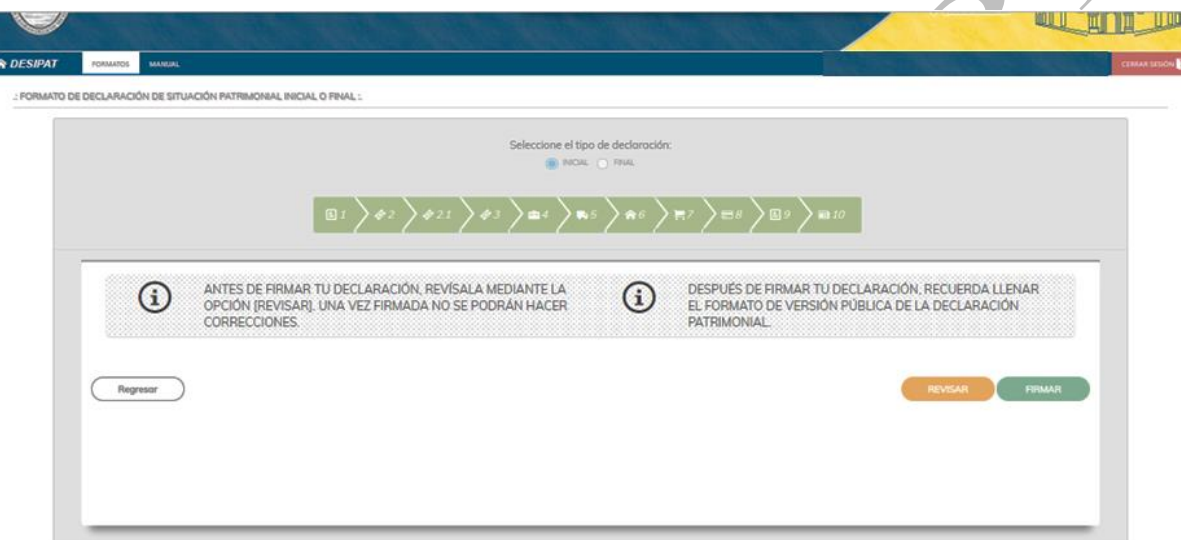

### **Firma de la Declaración de Situación Patrimonial Final o de Conclusión.**

Antes de que el servidor público proceda a la firma de la Declaración de Situación Patrimonial Final o de Conclusión, deberá revisarla mediante la opción (revisar). Una vez firmada no se podrá realizar ninguna corrección, como se muestra a continuación

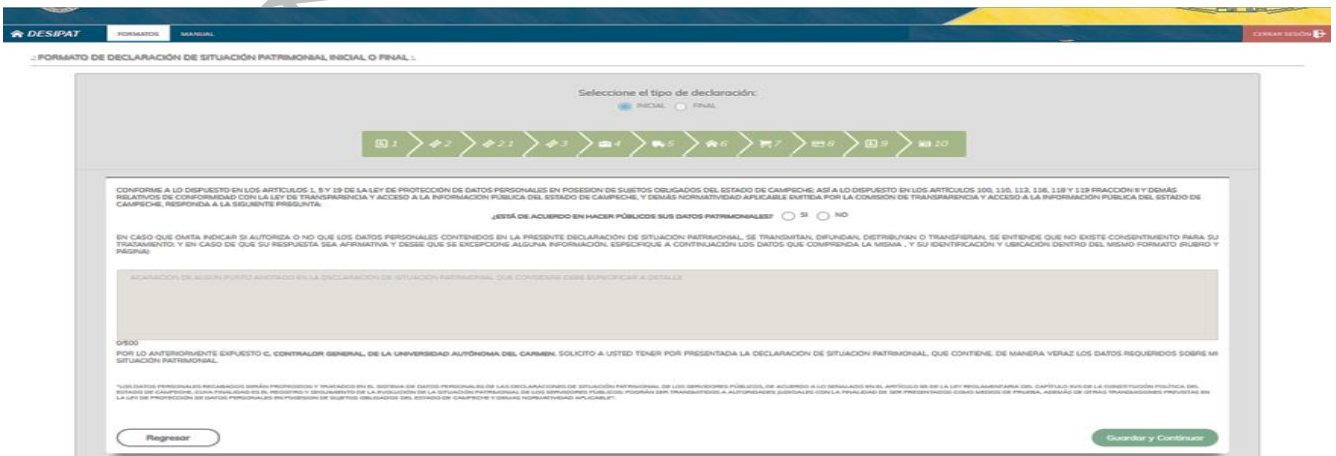

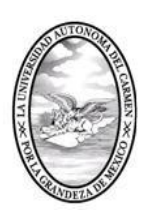

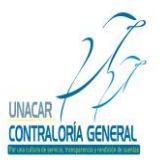

CONTRALORÍA GENERAL SERVIDORES PÚBLICOS, BUZÓN DE QUEJAS Y DENUNCIAS

Para poder firmar la Declaración de Situación Patrimonial Final o de Conclusión, el Servidor Público deberá contar con su Firma Electrónica Avanzada, en caso de no contar con esta deberá realizar el trámite correspondiente para la obtención de la misma en la Coordinación de Tecnologías de la Información y la Comunicación de la Universidad Autónoma del Carmen.

**A)** Después de haber revisado el formato de la Declaración de Situación Patrimonial el Servidor Público procederá a dar click en "FIRMAR"; en caso de que requiera corregir algún dato capturado dentro de los apartados deberá dar click en "CERRAR", y podrá regresar al formato para realizar las correcciones, como se muestra a continuación.

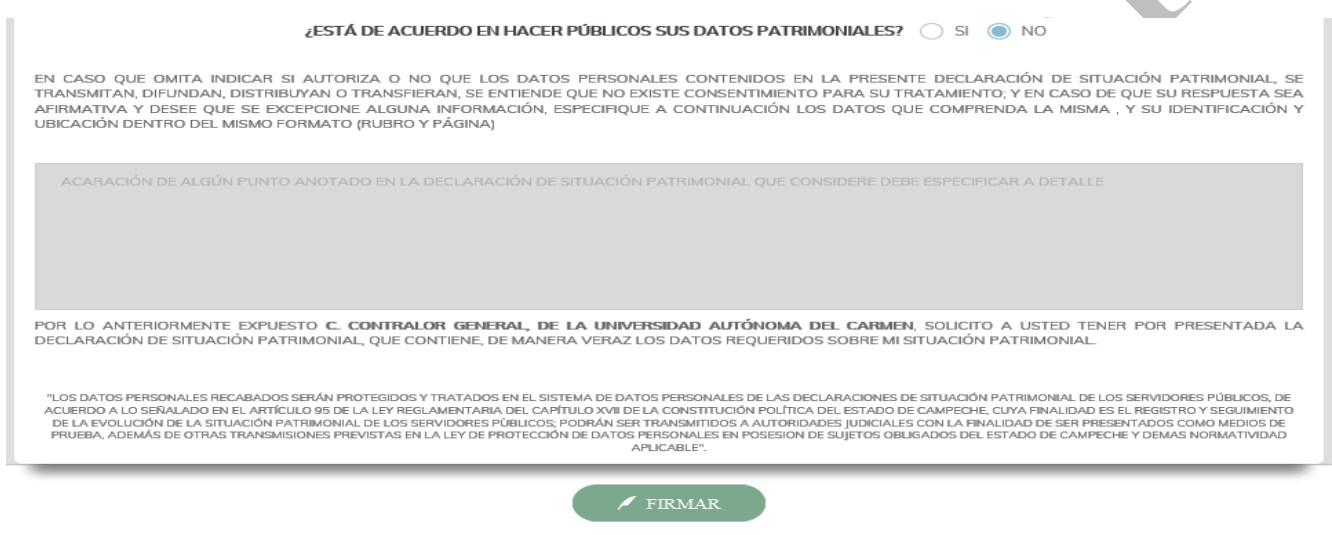

**B)** Al dar Click en firmar la Declaración de Situación Patrimonial el sistema en automático enviará una pantalla del java de la firma electrónica avanzada, el Servidor Público deberá dar click en ejecutar, como se muestra a continuación:

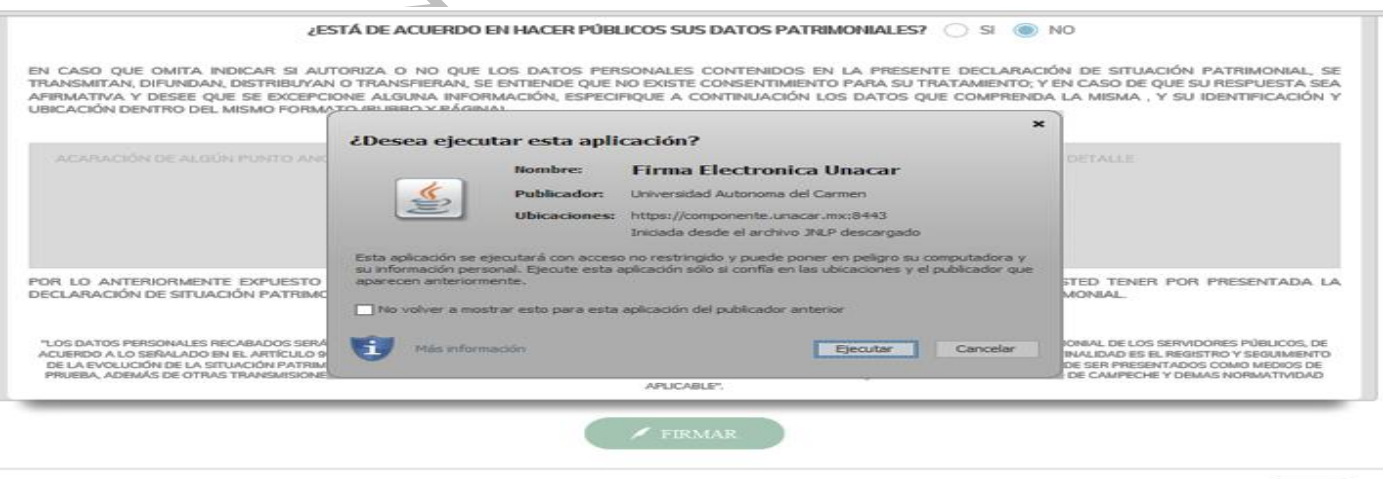

Cerra

Cerrar

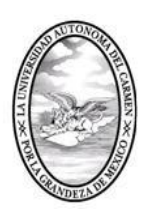

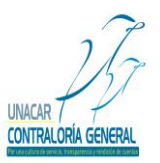

CONTRALORÍA GENERAL

SERVIDORES PÚBLICOS, BUZÓN DE QUEJAS Y DENUNCIAS

**C)** Después de que el Servidor Público dé click en ejecutar el archivo de la Firma Electrónica Avanzada le aparecerá una pantalla, la cual mostrará la ubicación del archivo de la firma electrónica avanzada, el Servidor Público seleccionará el archivo antes mencionado y deberá dar click en abrir, como se muestra a continuación:

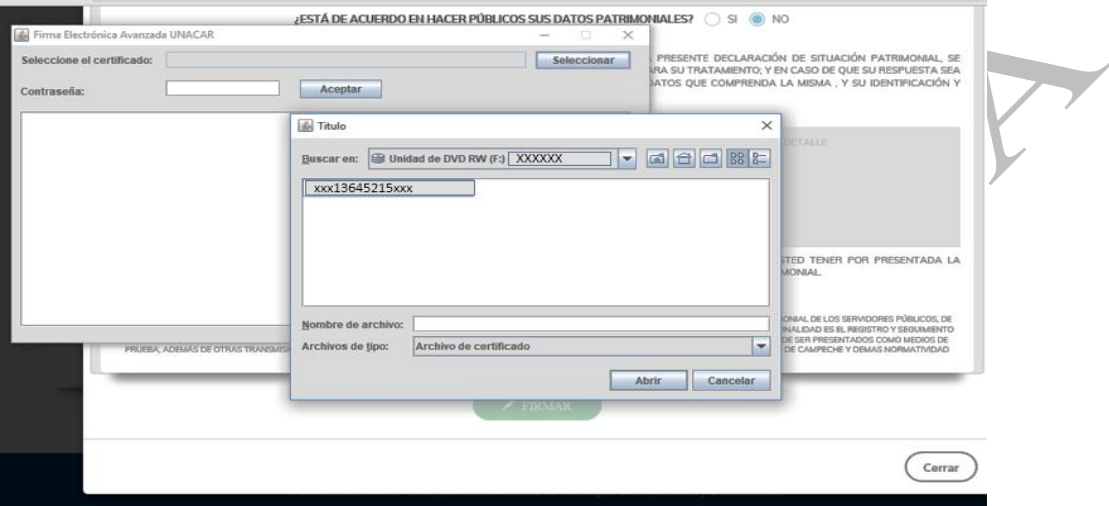

**D)** Al abrir el archivo de la firma electrónica avanzada, el Servidor Público deberá capturar su contraseña y deberá dar click en aceptar, posteriormente el sistema enviará la leyenda "SE HA FIRMADO EL DOCUMENTO EXITOSAMENTE" y procederá a cerrar la pantalla.

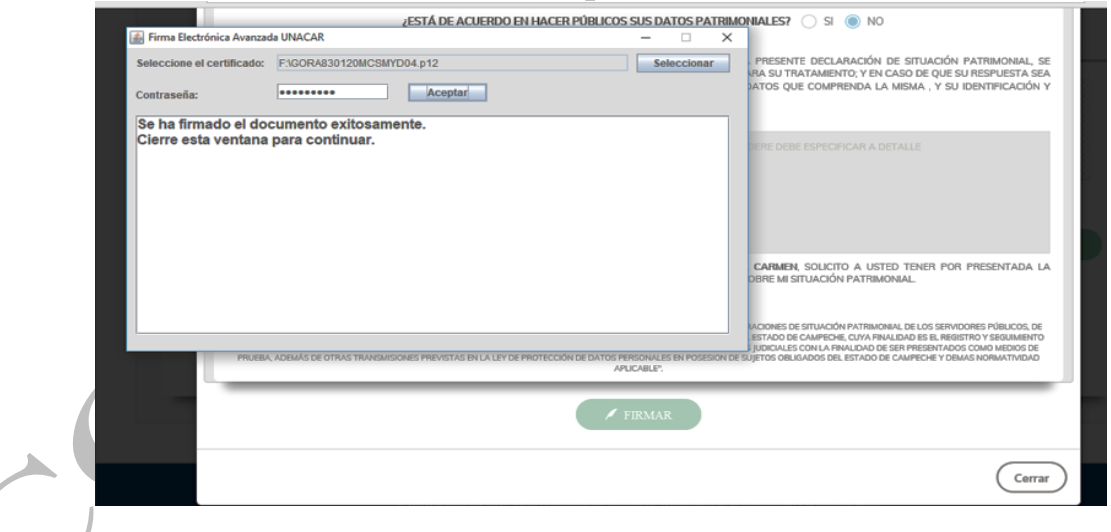

**E)** Después de cerrar la aplicación de la Firma Electrónica Avanzada, el Sistema de Declaración de Situación Patrimonial (DESIPAT), en automático regresará al Servidor Público a la pantalla inicial, donde se encuentran los formatos de las Declaraciones de Situación Patrimonial, la cual mostrará las siguientes opciones.

1.- Del lado izquierdo de la pantalla estará el apartado de los formatos de las Declaraciones de Situación Patrimonial.

Calle 31 No.222 cruzamiento con la Calle 42 E y Prolongación 56, Colonia Benito Juárez C.P. 24180, Ciudad del Carmen, Campeche; México. Teléfonos de Oficina (01-938) 381-1018; extensiones 1307, 1334 y 1351

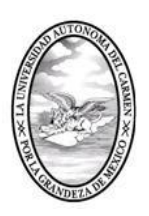

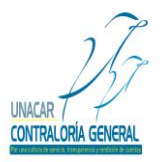

CONTRALORÍA GENERAL

SERVIDORES PÚBLICOS, BUZÓN DE QUEJAS Y DENUNCIAS

2.- Del lado derecho de la pantalla estará el apartado del histórico de los PDF's generados y los acuses firmados de las Declaraciones de Situación Patrimonial presentadas:

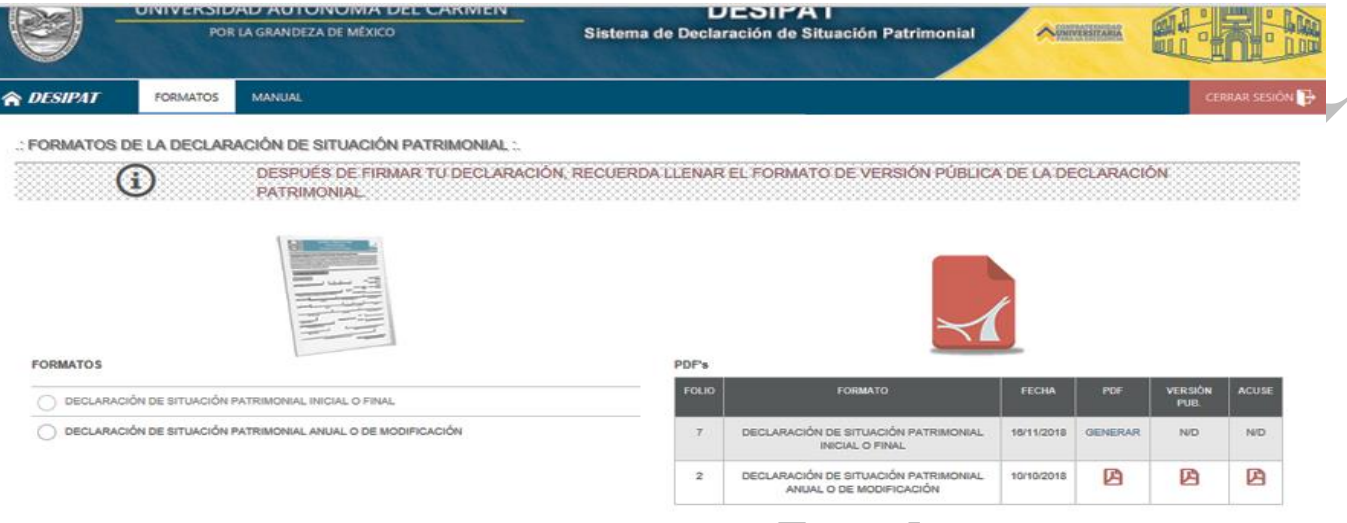

### **Versión Pública de las Declaraciones de Situación Patrimonial.**

La Contraloría General de la Universidad Autónoma del Carmen con la finalidad de contribuir con el fortalecimiento de una cultura de transparencia y rendición, en cumplimiento con el artículo 74 fracción XII, de la Ley de Transparencia y Acceso a la Información Pública del Estado de Campeche y en apego al artículo 29 de la Ley General de Responsabilidades Administrativas. De lo anterior y previa autorización del Honorable Consejo Universitario, se emitió el formato de la versión publica de las Declaraciones de Situación Patrimonial, mismo formato que se encuentra en el Sistema de Declaración de Situación Patrimonial (DESIPAT).

Cabe señalar que, una vez que el Servidor Público presente la Declaración de Situación Patrimonial que le corresponda, deberá llenar el formato de la Versión Pública de las Declaraciones de Situación Patrimonial, para poder obtener el Acuse, con el cual se tiene por cumplida la obligación de la presentación de la Declaración de Situación Patrimonial ante esta Contraloría General.

### **Instructivo de llenado de la Versión Pública de las Declaraciones de Situación Patrimonial.**

Después de que el Servidor Público firme el formato de la Declaración de Situación Patrimonial Final o de Conclusión, el Sistema de Declaraciones de Situación Patrimonial (DESIPAT), en automático regresará al Servidor Público a la pantalla de inicio, donde se encuentran los formatos de las Declaraciones de Situación Patrimonial.

Del lado derecho de la pantalla estará el apartado del histórico de los PDF's generados y los acuses firmados de las Declaraciones de Situación Patrimonial ya presentada y la opción de generar el formato de la versión publica de las declaraciones de situación patrimonial, el Servidor Público deberá dar click en generar.

Calle 31 No.222 cruzamiento con la Calle 42 E y Prolongación 56, Colonia Benito Juárez C.P. 24180, Ciudad del Carmen, Campeche; México. Teléfonos de Oficina (01-938) 381-1018; extensiones 1307, 1334 y 1351

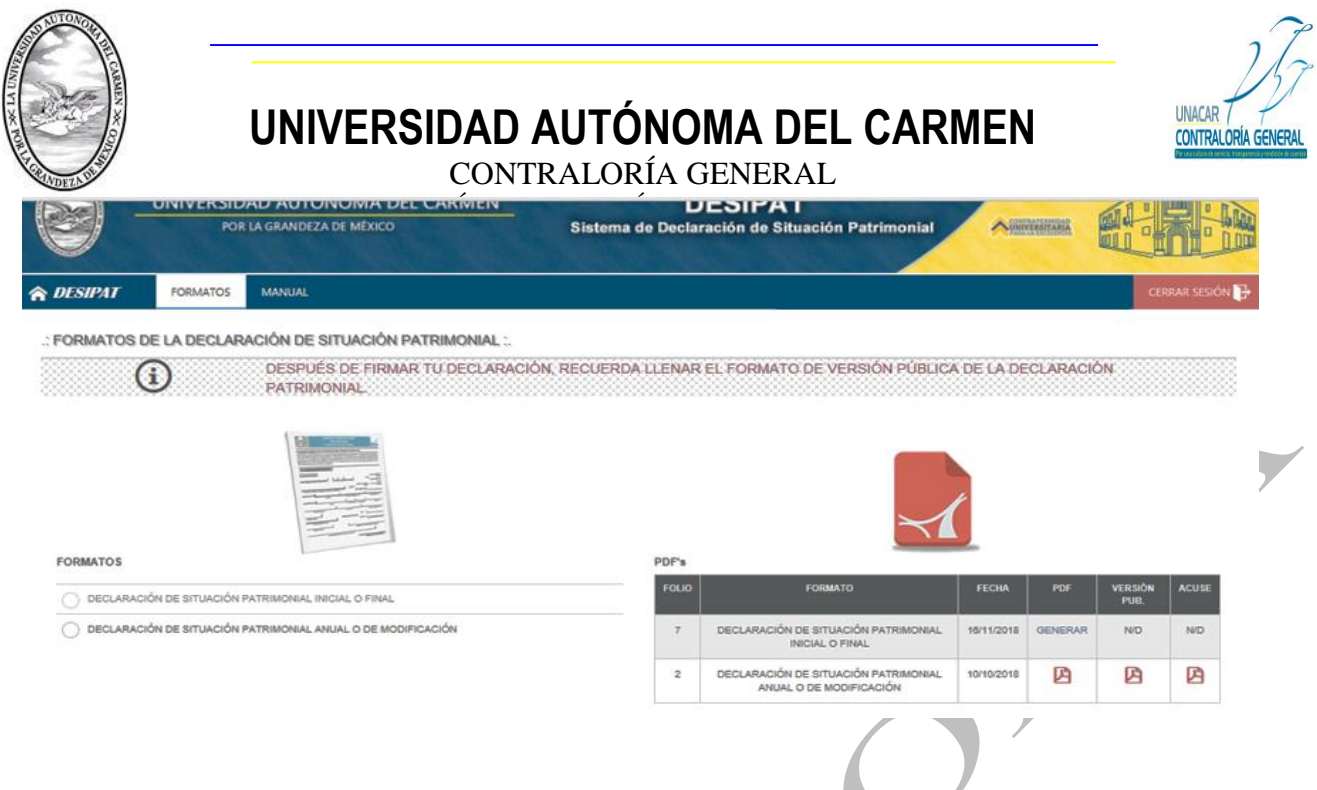

#### **A) Datos generales:**

**Seleccionar el tipo de declaración:** El Servidor Público deberá seleccionar el tipo de declaración de situación patrimonial en la que recaiga su obligación de presentar (Inicial, Final o Anual).

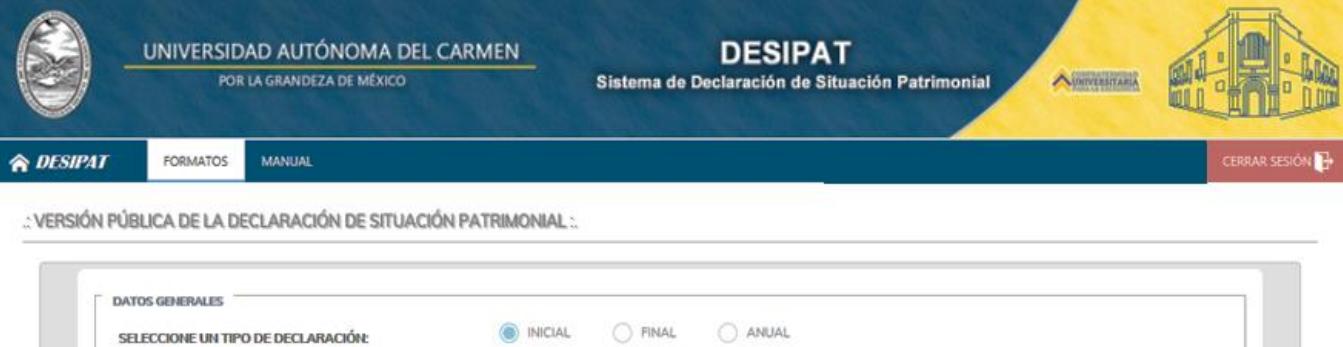

#### **B) Datos Personales:**

En este módulo del Servidor Público deberá capturar los datos relativos a la identidad del Servidor Público.

**Nombre:** En este, apartado, el Servidor Público proporcionará su apellido paterno, apellido materno, nombre (s) sin abreviaturas.

#### **C) Experiencia:**

**Experiencia en el Sector Público:** En este apartado, el Servidor Público deberá escribir la experiencia en años que tiene en el sector público (día, años, meses).

**Cargos Desempeñados en la Unacar:** En este apartado, el Servidor Público deberá escribir los cargos que ha desempeñado en la institución por lo menos en los últimos cinco años.

Calle 31 No.222 cruzamiento con la Calle 42 E y Prolongación 56, Colonia Benito Juárez C.P. 24180, Ciudad del Carmen, Campeche; México. Teléfonos de Oficina (01-938) 381-1018; extensiones 1307, 1334 y 1351

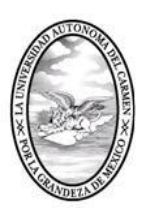

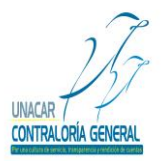

CONTRALORÍA GENERAL SERVIDORES PÚBLICOS, BUZÓN DE QUEJAS Y DENUNCIAS

#### **D) Datos del Puesto:**

**Denominación del Puesto:** En este apartado, el Servidor Público capturará el nombre del puesto que aparece en la base del tabulador salarial.

**Denominación del Cargo:** En este apartado, el Servidor Público capturara el nombre del cargo, empleo o comisión que desempeña.

**Unidad de Adscripción:** En este apartado, el Servidor Público capturará el nombre de la unidad administrativa de adscripción.

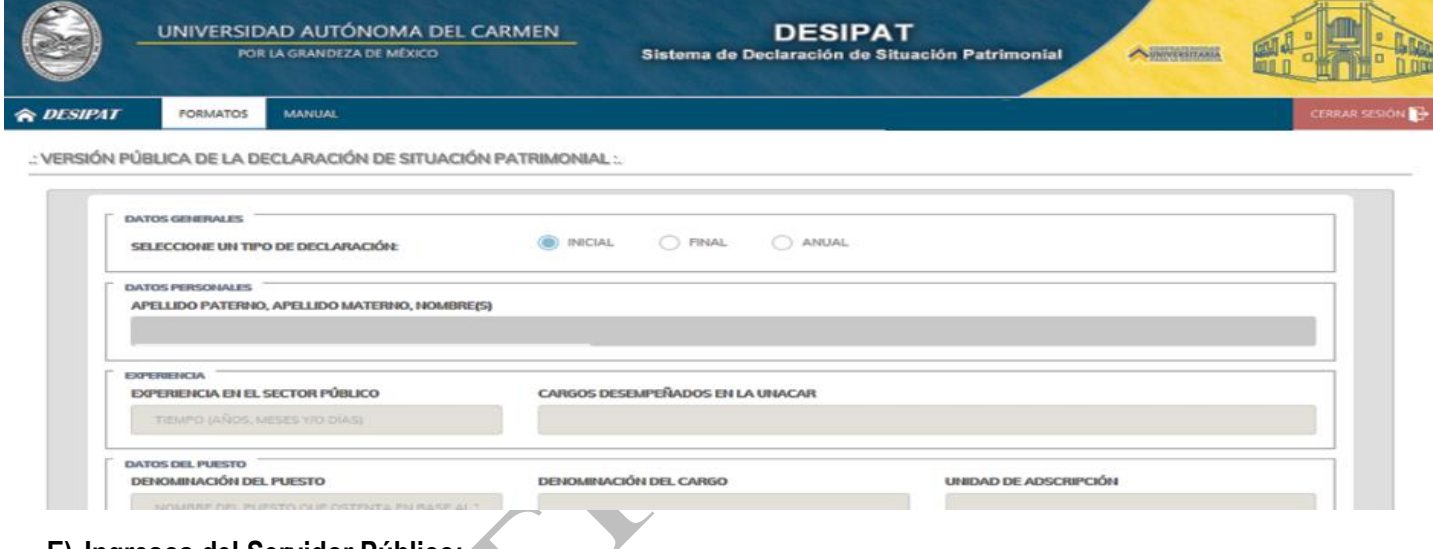

#### **E) Ingresos del Servidor Público:**

En este apartado, el Servidor Público deberá capturar el importe del(os) ingreso(s) neto(s) mensuales recibidos(s) por su encargo público.

#### **F) Bienes Muebles del Servidor Público:**

En este apartado el Servidor Público deberá capturar todos los bienes muebles que posee o que adquirió, durante el periodo a declarar, en caso de no poseer bienes muebles a declarar deberá capturar la palabra "NO APLICA", con esto cancela en su totalidad este apartado.

#### **G) Vehículos del Servidor Público:**

En este apartado el Servidor Público deberá capturar el(os) vehículo(s) que posee o que adquirió el Servidor Público, durante el período a declarar, modelo (año) y marca del vehículo. En caso de que no tenga vehículos a declarar anotar la palabra "NO APLICA", con esto se cancela en su totalidad el apartado, continuación se muestra la pantalla que deberá aparecer:

Calle 31 No.222 cruzamiento con la Calle 42 E y Prolongación 56, Colonia Benito Juárez C.P. 24180, Ciudad del Carmen, Campeche; México. Teléfonos de Oficina (01-938) 381-1018; extensiones 1307, 1334 y 1351

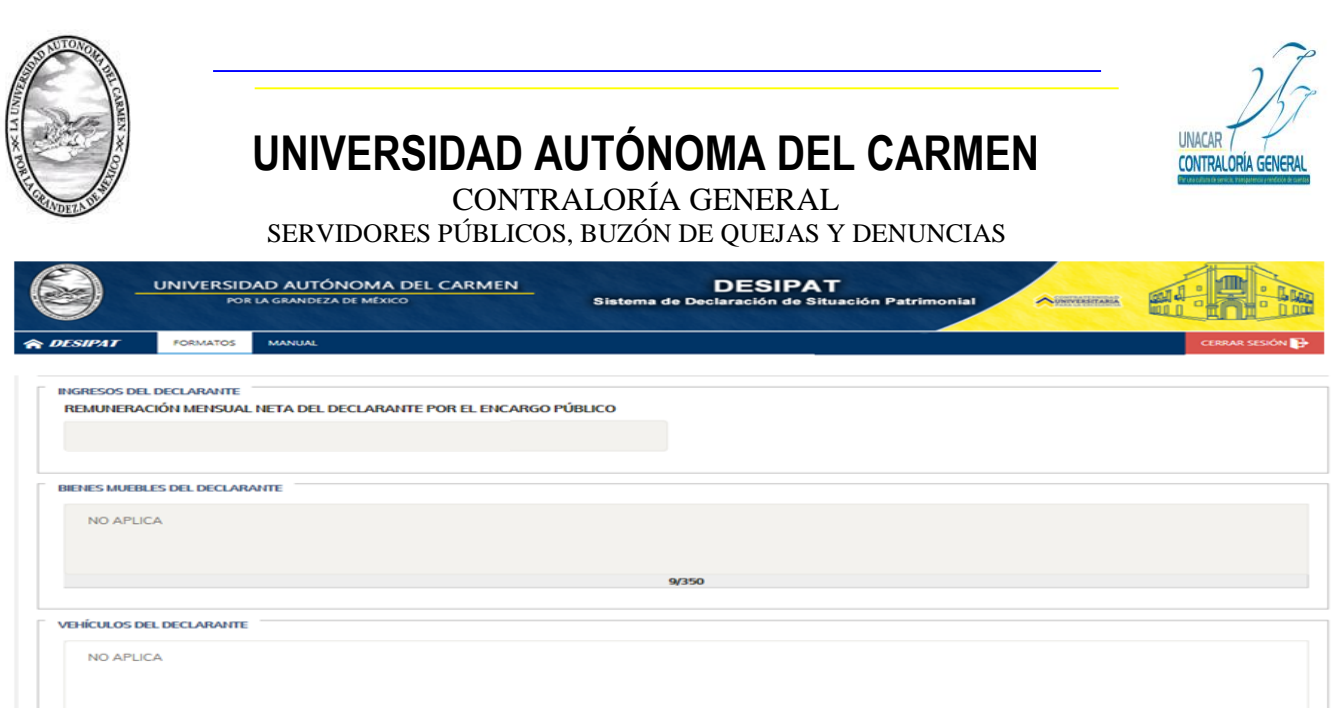

#### **H) Información adicional:**

En este apartado, el Servidor Público deberá dar click en la respuesta que considere correcta a la pregunta planteada. Asimismo, el Servidor Público deberá seleccionar del menú que despliega el sistema la opción que corresponda de acuerdo a su estado civil, de acuerdo a la siguiente clasificación.

- 1.- Soltero
- 2.- Casado
- 3.- Divorciado

4.- Otros (en el espacio en blanco que se encuentra del lado derecho deberá capturar el estado civil, ejemplo: unión libre, viudo etc.).

También el Servidor Público deberá seleccionar del menú que despliega el sistema la opción que corresponda de acuerdo a su nivel máximo de estudios, de acuerdo a la siguiente clasificación.

- 1.- Técnico
- 2.- Licenciatura
- 3.- Maestría
- 4.- Doctorado

El Servidor Público deberá dar click en la opción guardar y continuar, para poder avanzar a los demás apartados y para que el sistema guarde la información capturada.

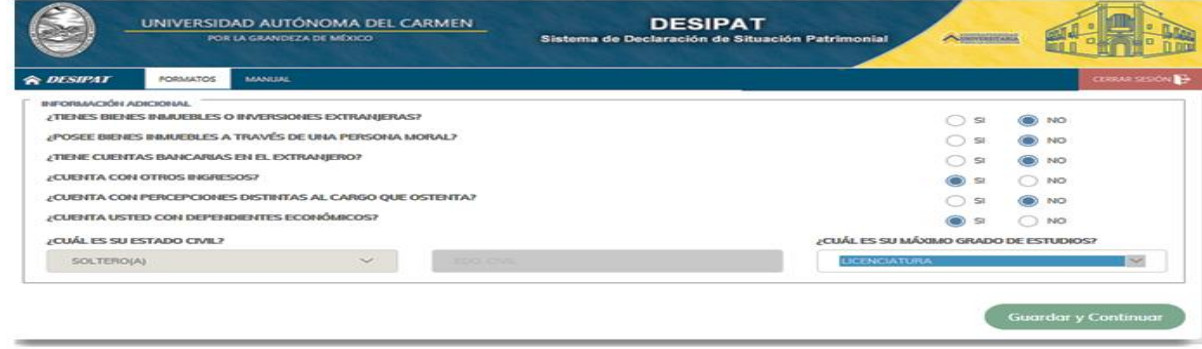

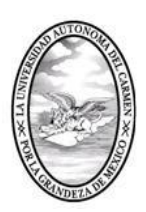

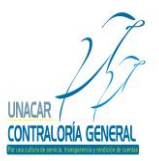

CONTRALORÍA GENERAL SERVIDORES PÚBLICOS, BUZÓN DE QUEJAS Y DENUNCIAS

### **Publicación de la Versión Publica de las Declaraciones de Situación Patrimonial.**

Dentro del formato existen un apartado aplicable a la normatividad vigente en relación a la protección de los datos personales del Servidor Público, este apartado será utilizado para que el Servidor Público manifieste si está de acuerdo o no está de acuerdo en hacer público sus datos patrimoniales, dicho apartado se muestra a continuación:

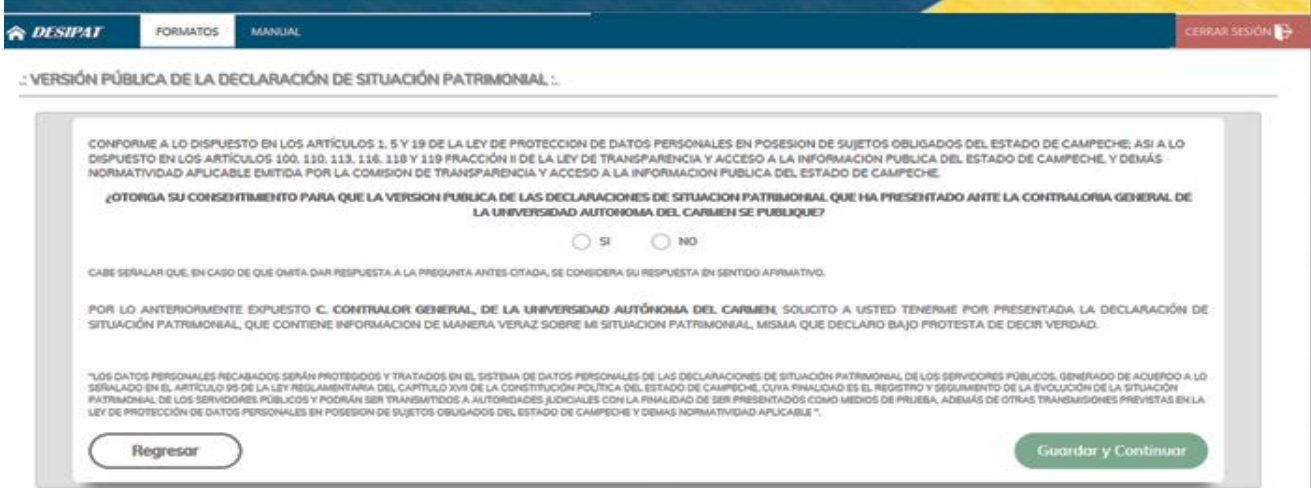

**J) Guardar y continuar:** El Servidor Público deberá dar click en la opción guardar y continuar, para poder avanzar a los demás apartados y para que el sistema guarde la información capturada.

**Nota:** Cabe señalar que el Servidor Público tendrá la opción de llenar los apartados de la Declaración de Situación Patrimonial en los tiempos que así lo requiera, por lo que es importante recalcar que deberá dar click en guardar y continuar para que el Sistema de Declaración de Situación Patrimonial (DESIPAT) le permita avanzar y en caso de que el Servidor Público requiera salir del citado sistema, la información que ya haya capturado se almacene y esté disponible el Sistema de Declaración de Situación Patrimonial cuando el Servidor Público desee continuar con el Llenado de su Declaración de Situación Patrimonial.

### **Firma de la Versión Pública de las Declaraciones de Situación Patrimonial.**

Antes de que el Servidor Público proceda a la firma de la Versión Publica de las Declaraciones de Situación Patrimonial deberá revisarla mediante la opción (revisar). Una vez firmada no se podrá realizar ninguna corrección.

Para poder firmar la Versión Publica de las Declaraciones de Situación Patrimonial, el Servidor Público deberá contar con su Firma Electrónica Avanzada, en caso de no contar con esta deberá realizar el trámite correspondiente para la obtención de la misma.

Después de haber revisado el formato de la versión publica de las Declaraciones de Situación Patrimonial el Servidor Público procederá a dar click en "FIRMAR"; en caso de que requiera corregir algún dato capturado dentro de los apartados deberá dar click en "CERRAR", y podrá regresar al formato para realizar las correcciones, como se muestra a continuación:

Calle 31 No.222 cruzamiento con la Calle 42 E y Prolongación 56, Colonia Benito Juárez C.P. 24180, Ciudad del Carmen, Campeche; México. Teléfonos de Oficina (01-938) 381-1018; extensiones 1307, 1334 y 1351

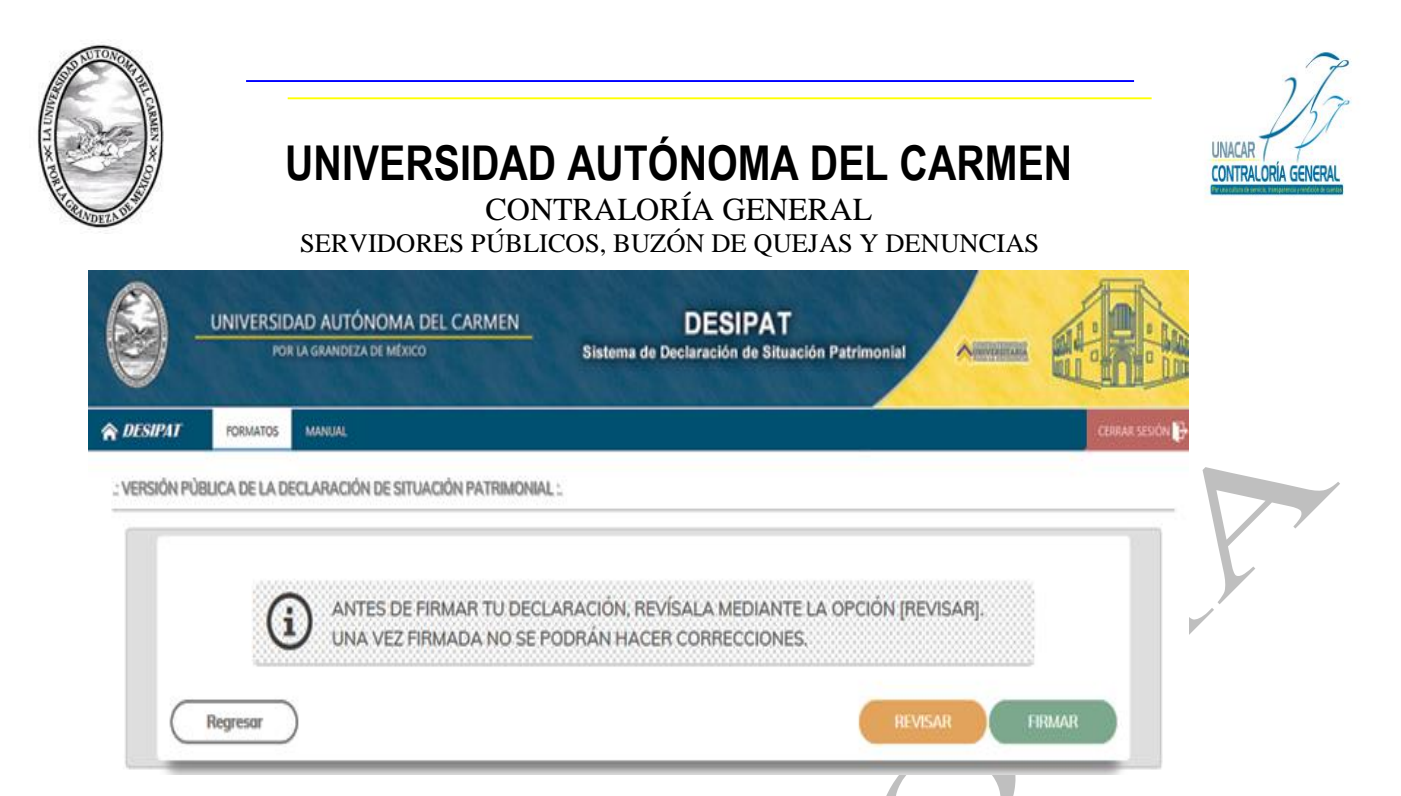

**L)** Al dar Click en firmar la versión pública de las Declaraciones de Situación Patrimonial el sistema en automático enviará una pantalla del java de la firma electrónica avanzada, el Servidor Público deberá dar click en ejecutar, dicha pantalla se muestra como sigue:

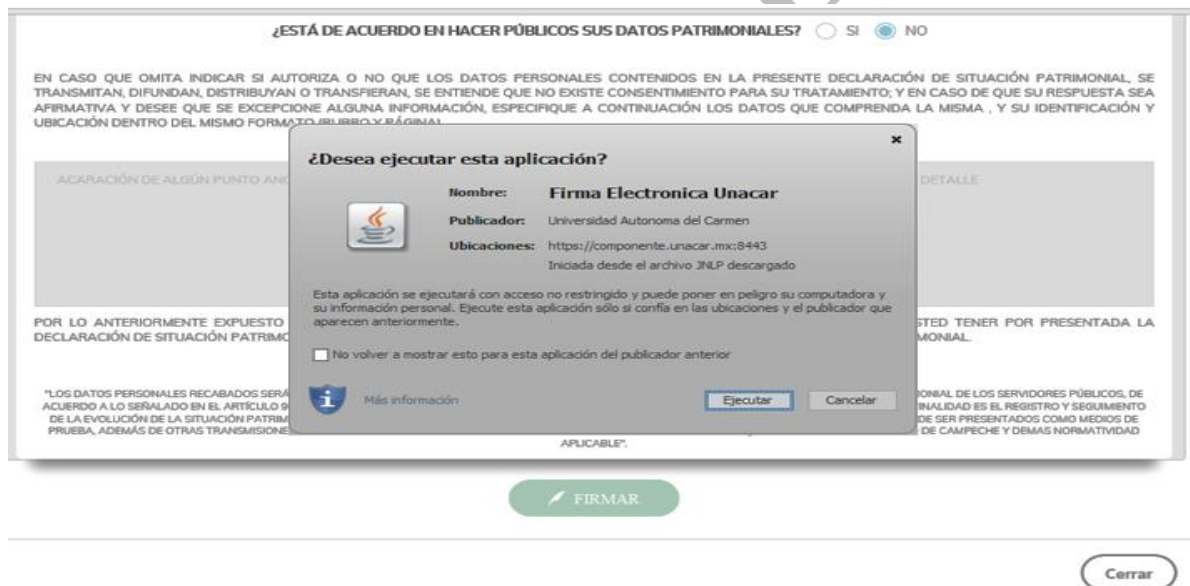

**M)** Después de que el Servidor Público dé click en ejecutar el archivo de la firma electrónica le aparecerá una pantalla, la cual mostrará la ubicación del archivo de la firma electrónica avanzada, el Servidor Público seleccionará el archivo antes mencionado y deberá dar click en abrir, como se muestra a continuación:

Calle 31 No.222 cruzamiento con la Calle 42 E y Prolongación 56, Colonia Benito Juárez C.P. 24180, Ciudad del Carmen, Campeche; México. Teléfonos de Oficina (01-938) 381-1018; extensiones 1307, 1334 y 1351

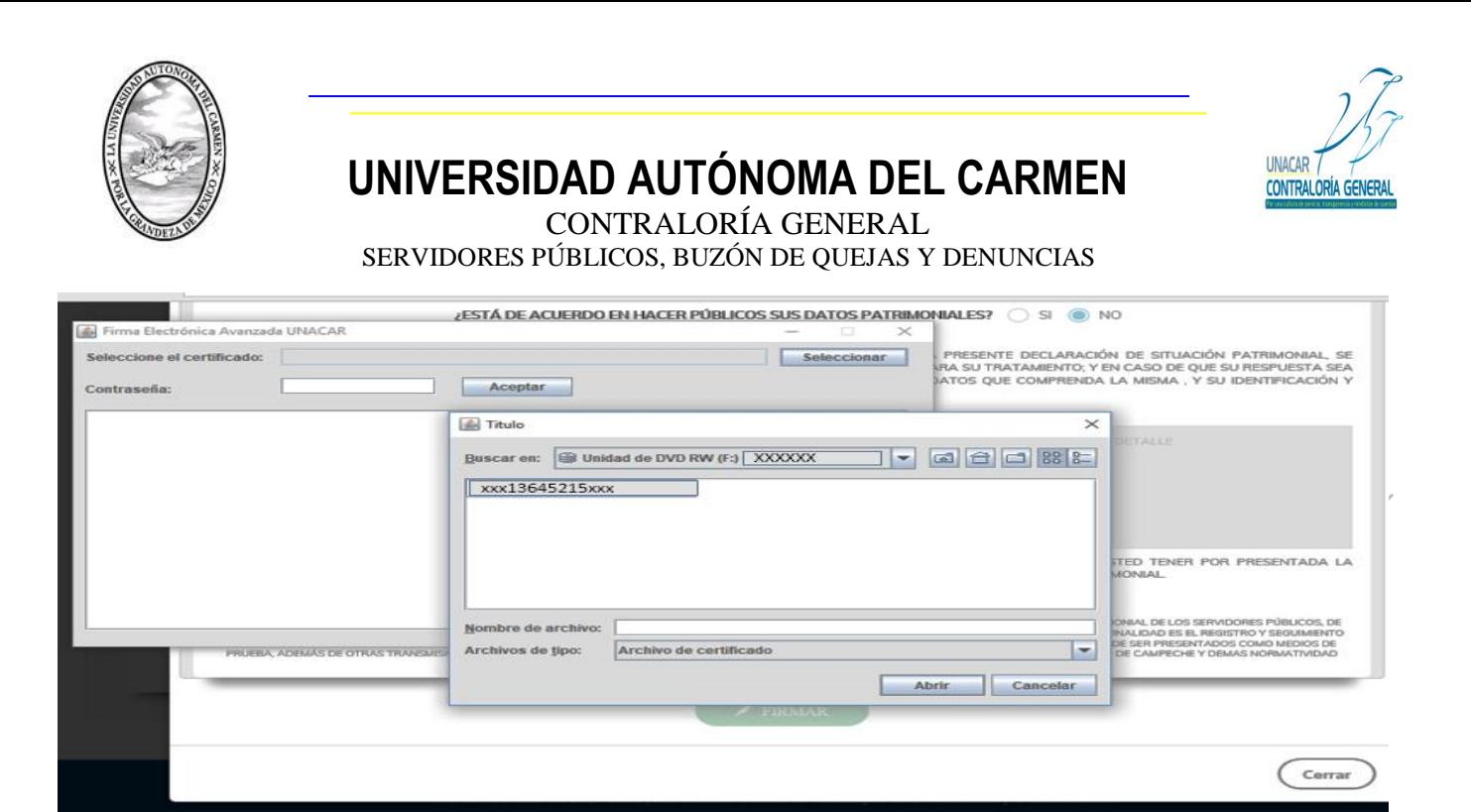

**N)** Al abrir el archivo de la firma electrónica avanzada, el Servidor Público deberá capturar su contraseña y dará click en aceptar, y el sistema enviará la leyenda "SE HA FIRMADO EL DOCUMENTO EXITOSAMENTE" y procederá a cerrar la pantalla, tal como se muestra en la pantalla siguiente:

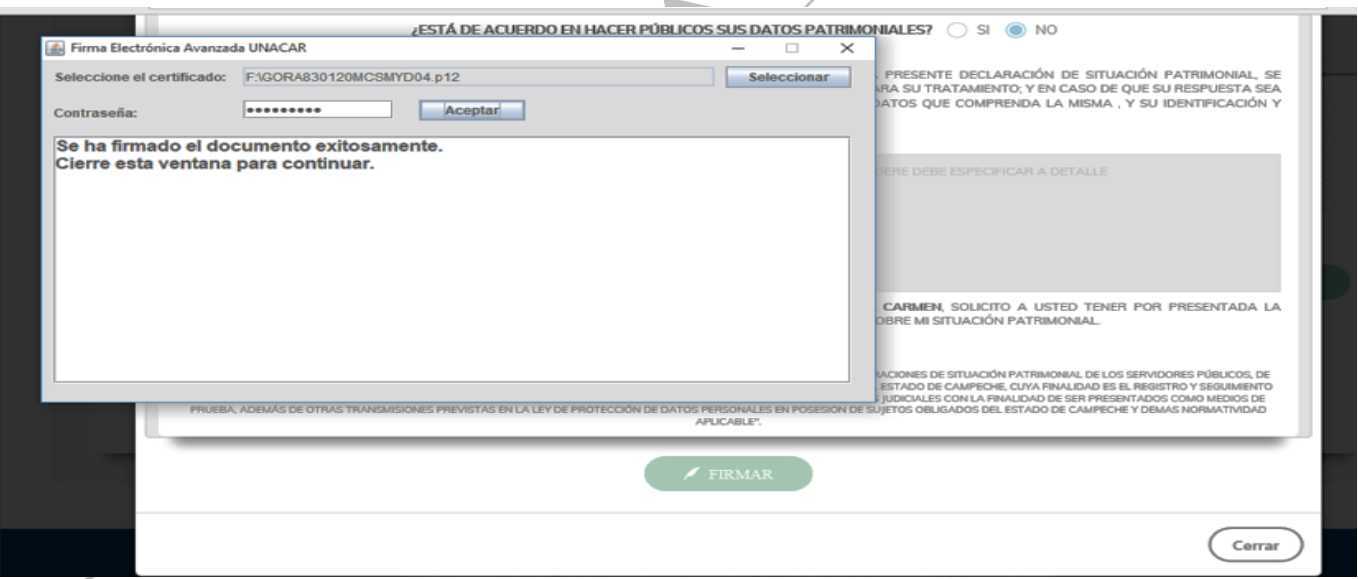

**Ñ)** Después de cerrar la aplicación de la firma electrónica avanzada, el Sistema de Declaración de Situación Patrimonial (DESIPAT), en automático regresará al Servidor Público a la pantalla de inicio donde se encuentran los formatos de las Declaraciones de Situación Patrimonial, la cual mostrará las siguientes opciones:

1.- Del lado izquierdo de la pantalla estará el apartado de los formatos de las declaraciones de situación patrimonial.

Calle 31 No.222 cruzamiento con la Calle 42 E y Prolongación 56, Colonia Benito Juárez C.P. 24180, Ciudad del Carmen, Campeche; México. Teléfonos de Oficina (01-938) 381-1018; extensiones 1307, 1334 y 1351

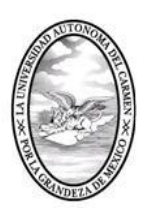

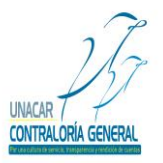

CONTRALORÍA GENERAL

SERVIDORES PÚBLICOS, BUZÓN DE QUEJAS Y DENUNCIAS

2.- Del lado derecho de la pantalla estará el apartado del histórico de los PDF's generados y los acuses firmados de las declaraciones de situación patrimonial presentadas.

Asimismo, el sistema enviará en automático la leyenda "Atención: LA VERSIÓN PÚBLICA DE ESTA DECLARACIÓN YA HA SIDO GUARDADA".

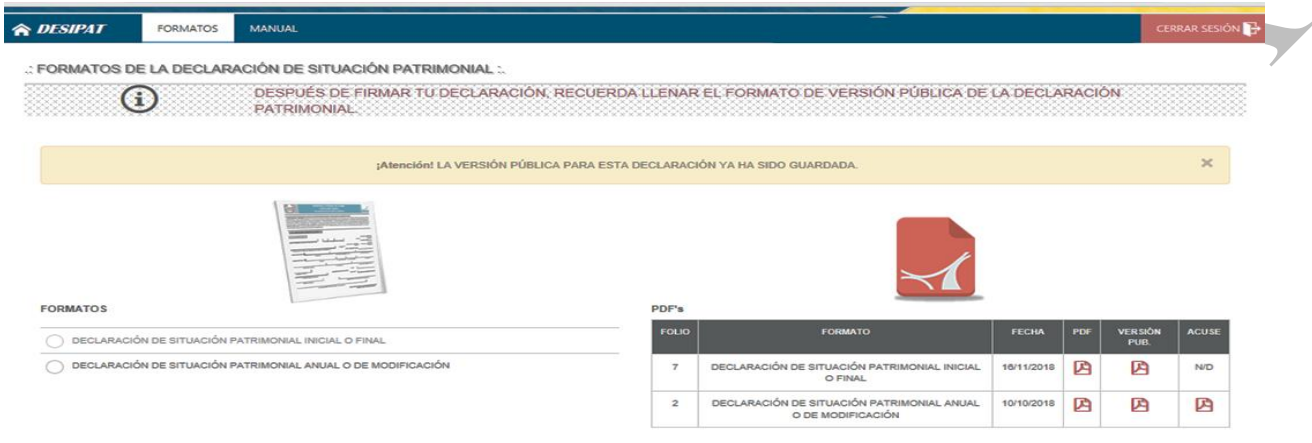

### **Acuse de Recibo:**

Una vez que el Servidor Público haya concluido con el llenado del formato de la Declaración de Situación Patrimonial Final o de Conclusión, así como la versión pública de las Declaraciones de Situación Patrimonial, se emitirá el respetivo Acuse de Recibo, mismo que se aparecerá en la parte derecha de la tabla de PDF´s, el cual podrá imprimir el Servidor Público.

### **Notas Generales:**

Una vez firmada tu Declaración de Situación Patrimonial no podrás corregirla y enviarla nuevamente.

No se requiere el envío de impresiones a la Contraloría General.

Conserva copia de tu declaración y tu acuse de recibo firmado, en tu expediente personal.

*"La Contraloría General podrá llevar a cabo investigaciones o auditorías para verificar la evolución del patrimonio de los Servidores Públicos";* lo anterior de conformidad con lo establecido en el artículo 37 del Reglamento que Regula el Procedimiento Administrativo de Responsabilidades y el Registro Patrimonial de los Servidores Públicos de la Universidad Autónoma del Carmen.

*"Por una Cultura de servicio, transparencia y rendición de cuentas"*